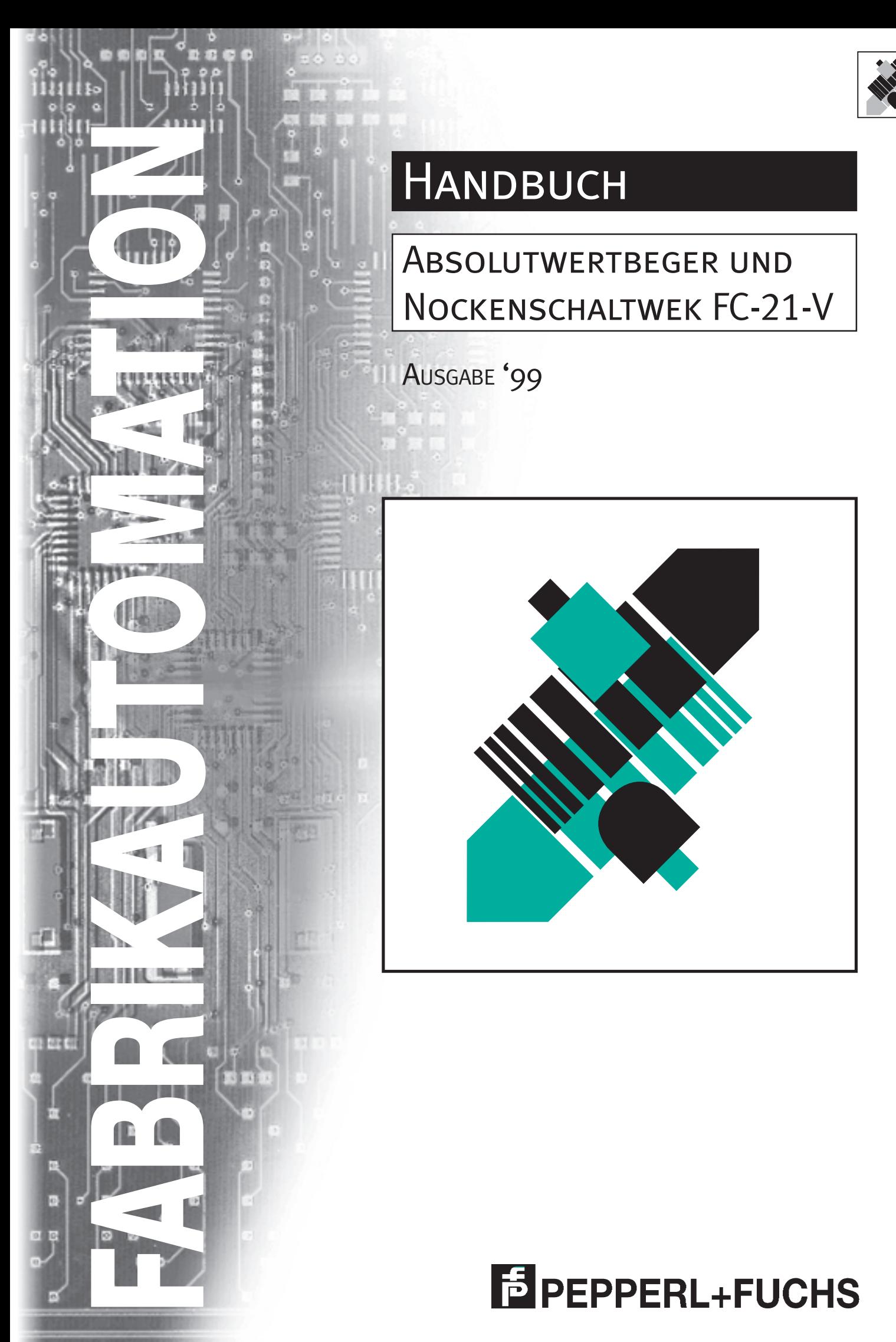

Es gelten die Allgemeinen Lieferbedingungen für Erzeugnisse und Leistungen der Elektroindustrie, herausgegeben vom Zentralverband Elektrotechnik und Elektroindustrie (ZVEI) e.V. in ihrer neuesten Fassung sowie die Ergänzungsklausel: "Erweiterter Eigentumsvorbehalt"

Wir von Pepperl+Fuchs fühlen uns verpflichtet, einen Beitrag für die Zukunft zu leisten, deshalb ist diese Druckschrift auf chlorfrei gebleichtem Papier gedruckt.

# **Absolutwertgeber und Nockenschaltwerk FC-21-V**

#### **Kapitel / Seite**

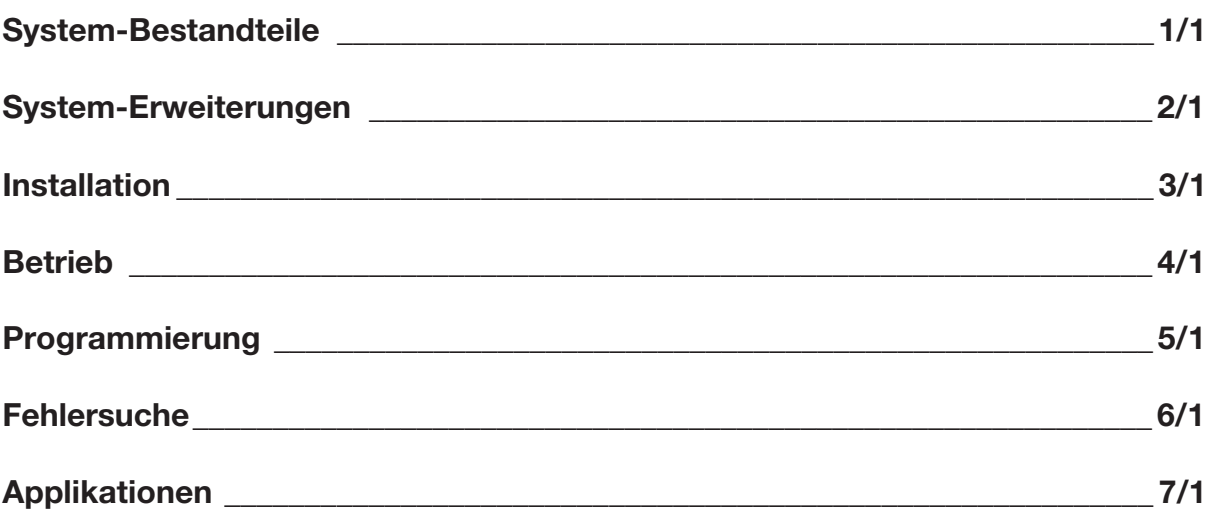

#### **Elektronisches Nockenschaltwerk FC-21-V**

Das elektronische Nockenschaltwerk FC-21-V entspricht einem mechanischen Nockenschaltwerk mit 24 Nockenbahnen, auf denen jeweils bis zu 180 (256, 360, 512) Nocken gesetzt werden können.

Jede Nockenbahn entspricht einem elektrischen Ausgang an der Haupteinheit FC-21-V. Wenn eine Nocke gesetzt ist, liegt dort +24V an; wenn keine Nocke gesetzt ist, entsprechend 0 V.

Die Position der zu steuernden Maschine wird über einen Absolutwertgeber eingelesen.

Je nach verwendetem Absolutwertgeber können 360, 512, 720 oder 1024 Positionen aufgelöst werden.

Der Anfang und das Ende einer »elektronischen« Nocke müssen programmiert werden. Dies geschieht über die Programmiereinheit FC-20P. Die Programmierung von bis zu 24 Nockenbahnen mit bis zu 512 Nocken wird in einem Programm zusammengefaßt. Die Programme können zur Unterscheidung numeriert werden.

In der Haupteinheit FC-21-V können bis zu 10 Programme (in einem EEPROM) gespeichert werden. Extern können Programme mit einem Kassettenrekorder auf handelsübliche Kassetten gespeichert werden.

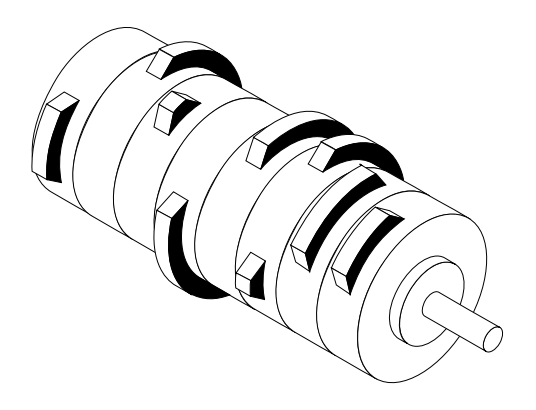

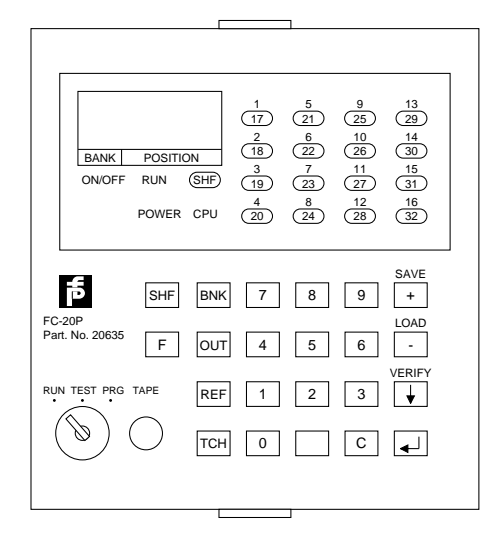

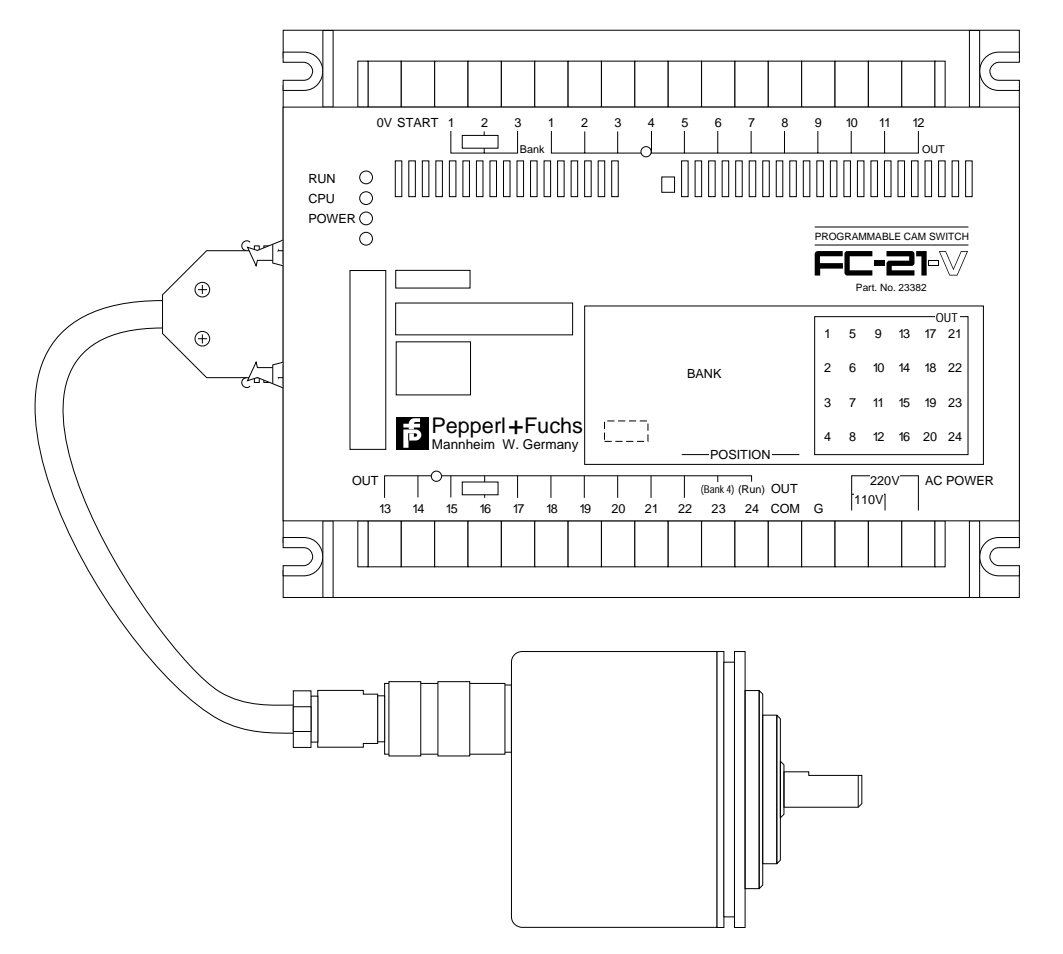

# **1. System-Bestandteile**

## **Kapitel / Seite**

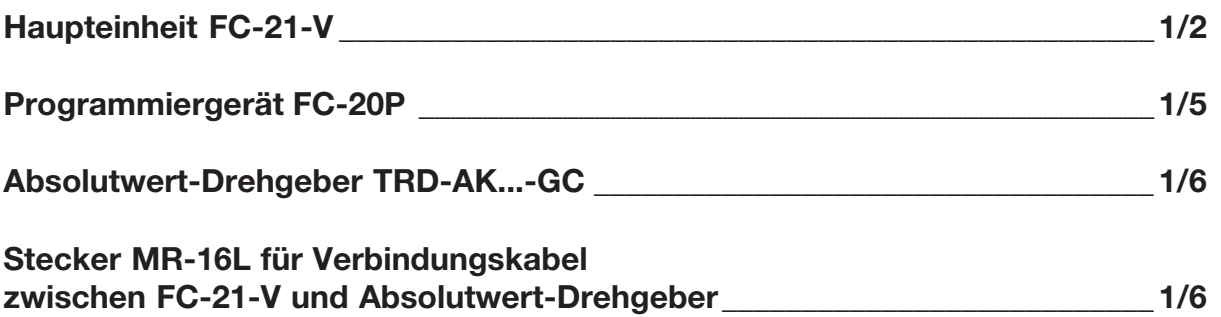

### **Abmessungen**

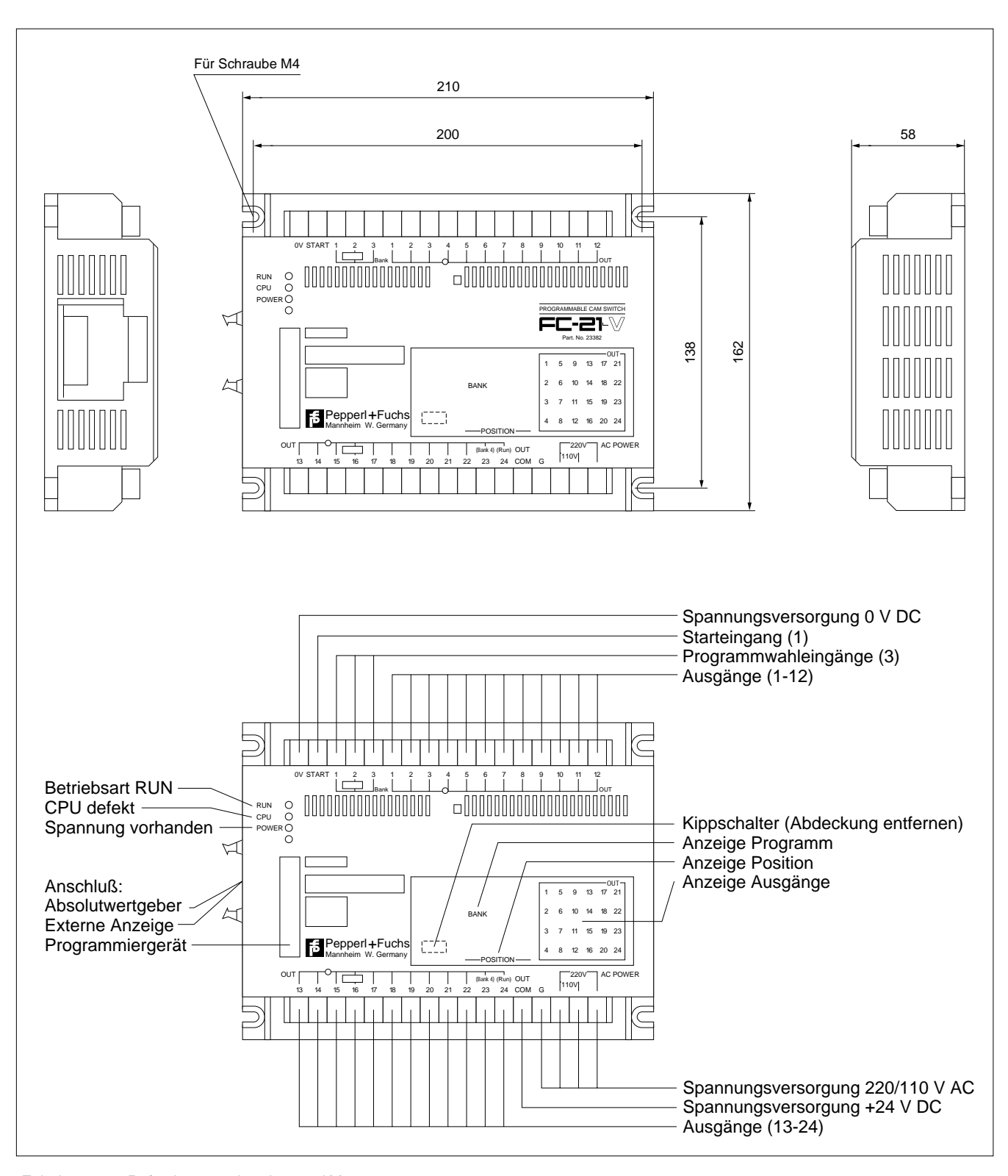

Zubehör: Befestigungsschrauben und Muttern Gerätestecker für Absolutwertgeber-Anschluß

Zumutbare Änderungen aufgrund technischer Verbesserungen vorbehalten. Copyright Pepperl+Fuchs, Printed in Germany

#### **Technische Daten 1: (allgemeine Spezifikationen)**

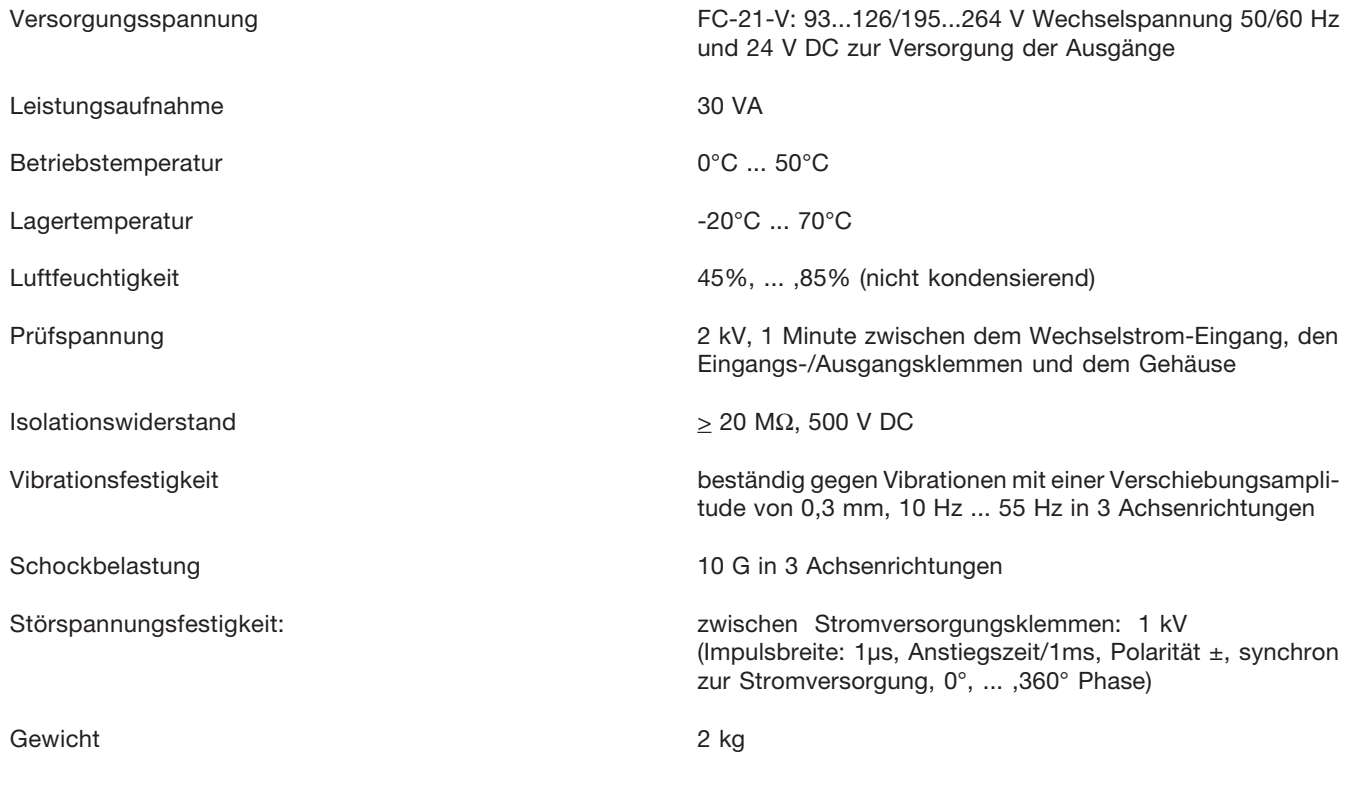

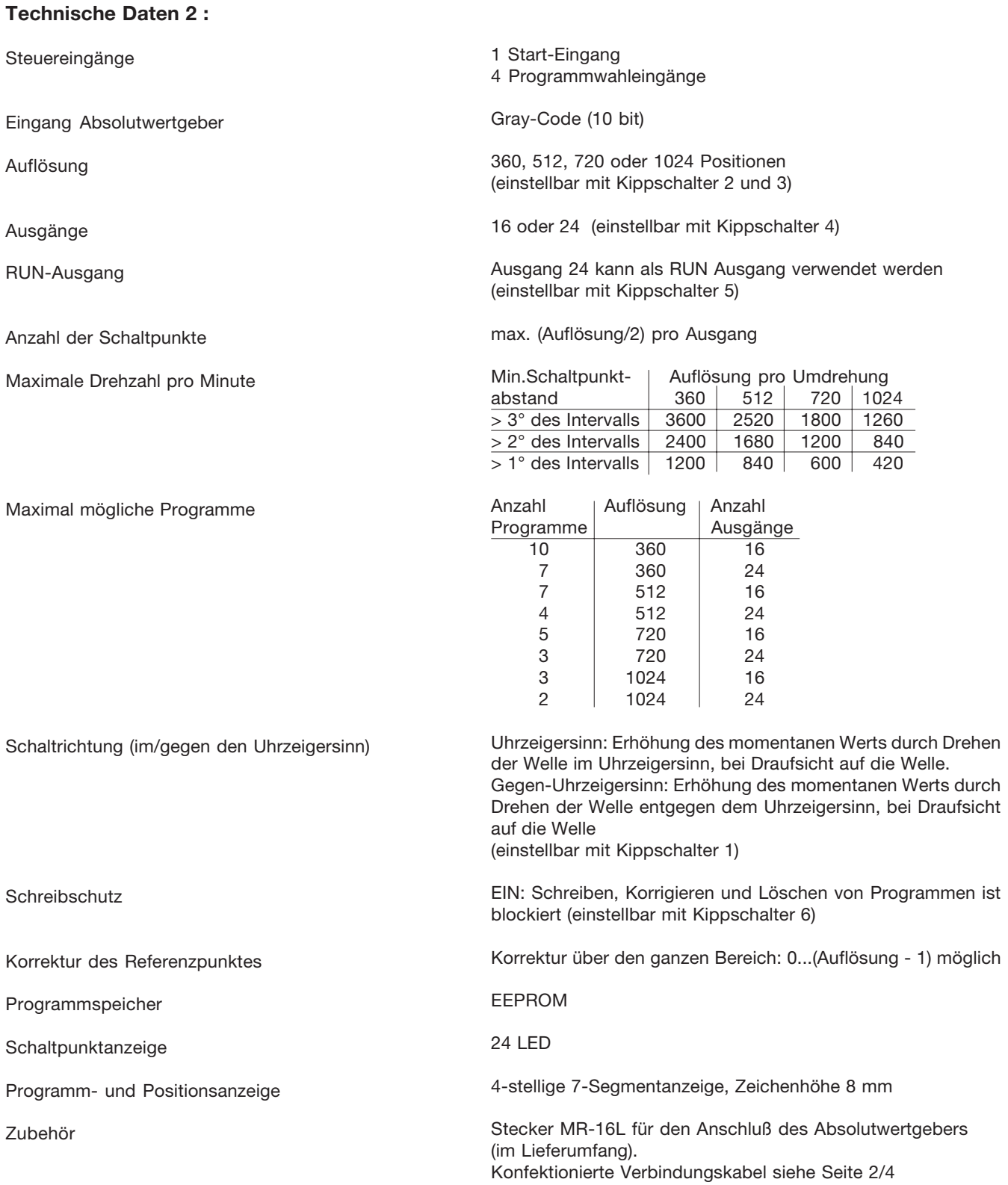

#### **Stecker MR-16L**

für Verbindungskabel zwischen Haupteinheit FC-21-V und Absolutwertgeber

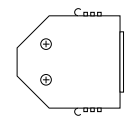

Zumutbare Änderungen aufgrund technischer Verbesserungen vorbehalten. Copyright Pepperl+Fuchs, Printed in Germany

#### **Abmessungen**

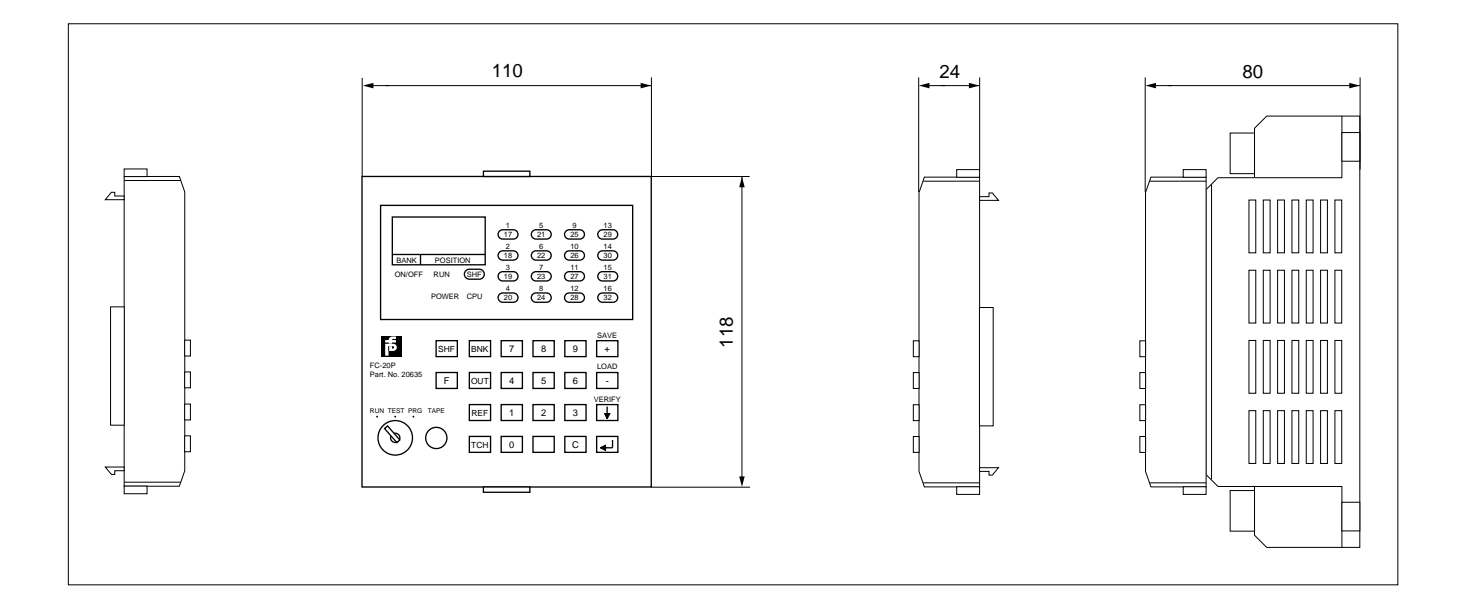

#### **Technische Daten:**

Schaltpunktanzeige:

Programm- und Positionsanzeige

Zubehör

Installation

16 LED's

(umschaltbare Ausgänge 1,...,16 oder Ausgänge 17,...,24)

4 stellige 7-Segmentanzeige, Zeichenhöhe 8mm

Kassettenrekorder-Anschlußkabel C-08J 2 Schlüssel für Programmwahlschalter

Aufstecken und Abnehmen des Programmiergeräts - siehe Seite 3/4

#### **Kassettenrekorderanschluss:**

Ein handelsüblicher Kassetten-Datenrekorder für Personalcomputer mit regelbarem Aufnahmepegel kann verwendet werden. Radiorekorder sind meist nicht geeignet, da der Aufnahmepegel nicht kompatibel ist.

#### **Technische Daten:**

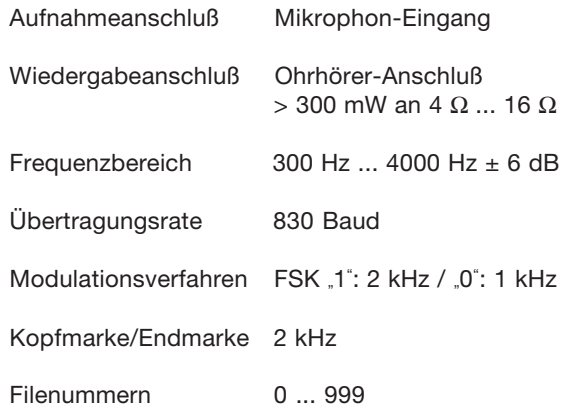

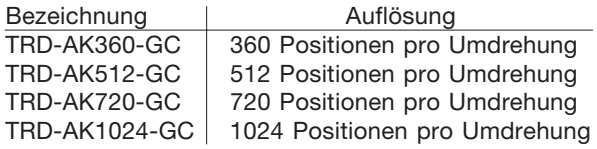

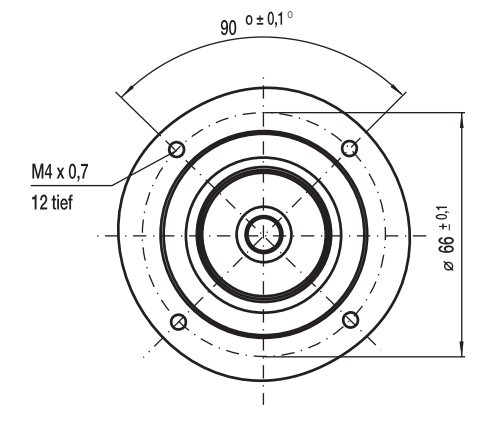

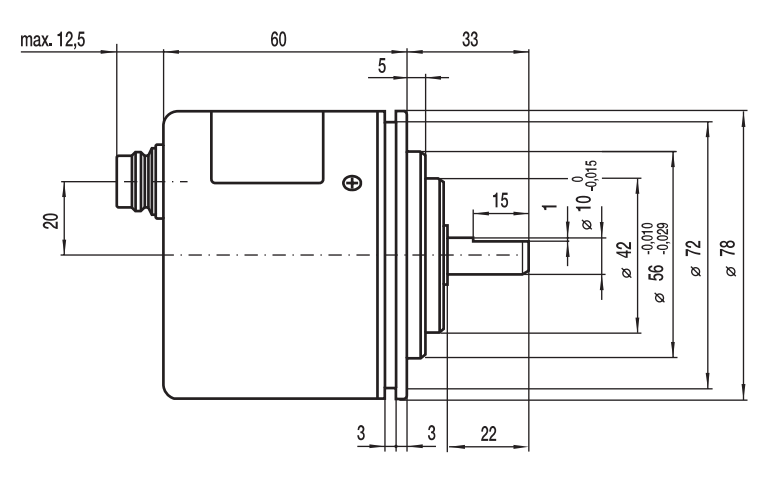

#### **Elektrische Daten:**

**Spannungsversorgung:** Betriebsspannung  $U_B$  10,8 VDC ... 26,4 VDC<br>Zulässige Restwelligkeit  $\leq 5\%$ Zulässige Restwelligkeit<br>Leerlauf-Stromaufnahme Leerlauf-Stromaufnahme  $\leq 80$  mA,  $\cup_{\text{B}} \leq 12$  VDC

**Ausgangssignalform:** Signaltyp Gray-Kode<br>
Genauigkeit **Example 11** 

**Endstufe:**

≤ 100 mA, U<sub>B</sub> > 12 VDC

 $\pm$ (1/Auflösung \* 360 \* 0,5) °

Endstufentyp PNP, offener Kollektor, positive Logik Schaltzeiten  $\leq 4$  µs (Laststrom = 20 mA, Kabellänge ≤ 2m) Laststrom pro Kanal ≤ 20mA (kurzschlußfest) Spannungspegel  $\geq (U_{B} - 3V),$  '1'-Pegel

#### **Mechanische Daten:**

Anlauf-Drehmoment 5 Ncm Trägheitsmoment 1 Ncm<sup>2</sup><br>Wellenbelastung 100 N r Maximale Drehzahl 5000 1/min<br>Lebensdauer 1.2 · 10 <sup>10</sup> U

# **Gehäuse:**

Gewicht 550 g

100 N radial, 50 N axial  $1.2 \cdot 10^{10}$  Umdrehungen

Aluminium Welle und Deckel Edelstahl rostfrei Anschluß Gerätestecker 12-polig Binder Serie 723/682

# **Umgebungsbedingungen:**<br>Lagertemperatur -25° C ... 80° C

Lagertemperatur -25° C ... 80° C<br>Betriebstemperatur -10° C ... 50° C Betriebstemperatur Prüfspannung 500 VAC, 1 Minute<br>Isolationswiderstand  $\geq 10 \text{ M}\Omega$ Isolationswiderstand Achsrichtungen<br>Schockbelastbarkeit Schutzart

Luftfeuchtigkeit 35% ... 85% (nicht kondensierend) Vibrationsfestigkeit 0,75 mm Hub, 11Hz ... 55Hz, in drei

100 G, 11 ms, in drei Achsrichtungen<br>IP 65

#### **Kupplung KW-../..**

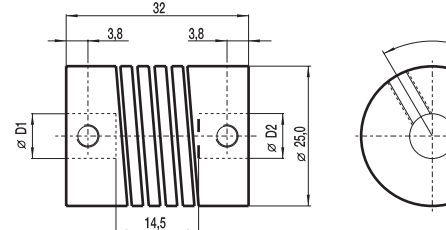

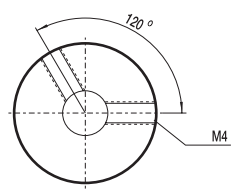

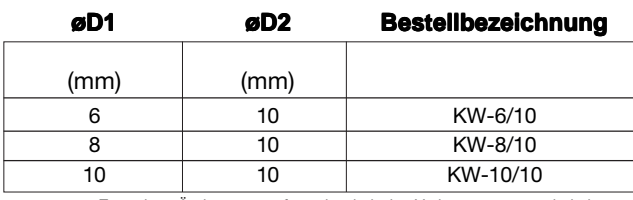

## **Technische Daten**

Max. Drehzahl 8000 min<sup>-1</sup><br>Max. Drehmoment 100 Ncm Max. Drehmoment Max. Radialversatz  $\pm 0.3$  mm<br>Max. Winkelfehler  $\pm 4.0$  Grad Max. Winkelfehler Max. Axiaversatz  $\pm 0.5$  mm<br>Torsionsfederkonstante 56 Ncm/Grad Torsionsfederkonstante Trägheitsmoment 30 gcm<sup>2</sup><br>Klemmschrauben M4 (DIN 916) Klemmschrauben Max. Anzugsmoment 120 Ncm<br>Werkstoff AlCuMgP Werkstoff AlCuMgPb<br>
Oberfläche Chromatieri Gewicht ca. 35 g

chromatiert

# **2. System-Erweiterungen**

#### **Kapitel / Seite**

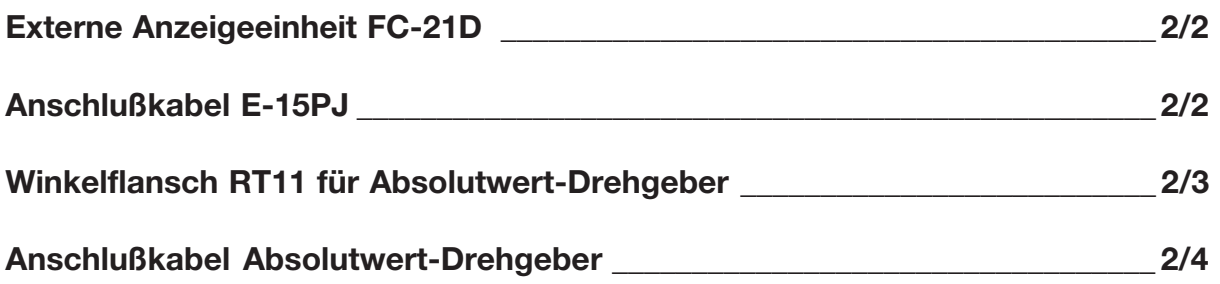

#### **Externe Anzeigeeinheit FC-21D**

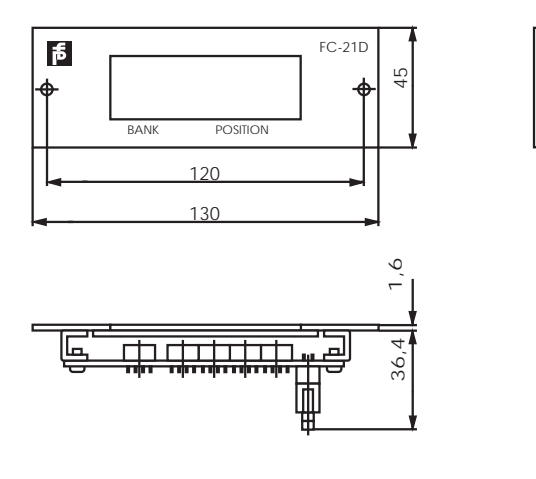

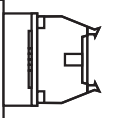

**Technische Daten:** Betriebstemperatur

C, ... ,+50ºC Luftfeuchtigkeit 45%, ..., 85% (nicht kondensierend)<br>Lagertemperatur -10°C, ..., +70°C  $-10^{\circ}$ C, ... ,+70 $^{\circ}$ C Vibrationsfestigkeit beständig gegen Vibrationen mit einer Verschiebungsamplitude von 0,3 mm, 10 Hz, ... ,55 Hz in 3 Achsenrichtungen Schockbelastung 10 G in 3 Achsenrichtungen<br>Gewicht 0 2 kg  $0,2$  kg Funktionen Progamm- und Positions- oder Drehzahlanzeige (U/min), rote LEDs, Ziffernhöhe 14,2 mm

#### **Zubehör:**

Anschlußkabel mit Standardlänge 2m, auf Anfrage bis maximal 10 m.

**Anschlußkabel E-15PJ für Programmiergerät FC-20P**

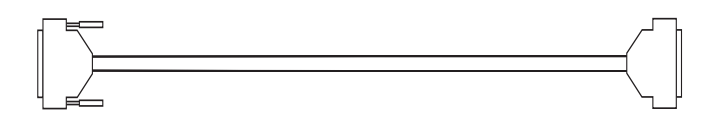

#### Länge 1,5 m

Bei Servicearbeiten an ungünstig eingebauten Geräten empfiehlt es sich dieses Verbindungskabel einzusetzen. Das Programmiergerät kann dann aus günstigeren Positionen bedient werden.

## **Winkelflansch RT-11**

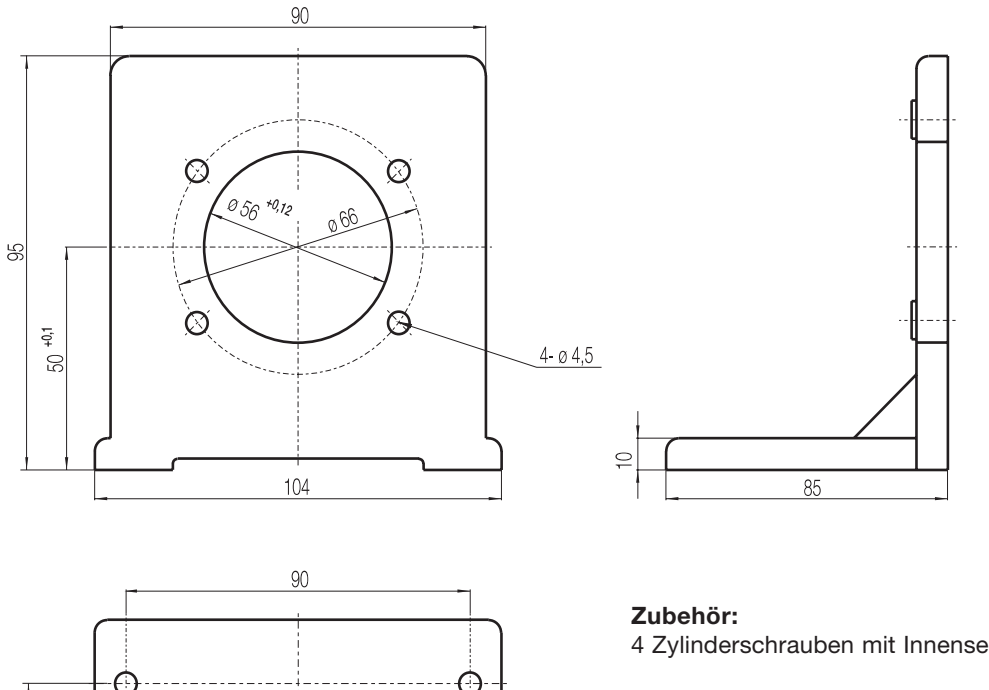

O

 $407$ 

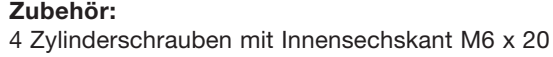

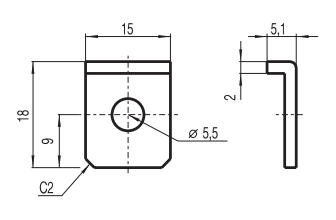

77,5

32.5

Ŧ

**Spannpratze KM-9 Montagebeispiel mit Spannpratzen**

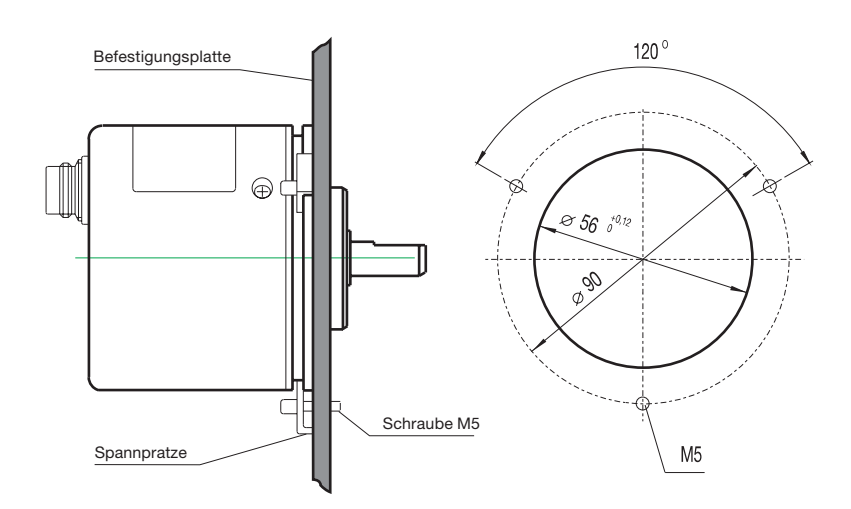

#### **Anschlußkabel Absolutwert-Drehgeber**

Binder-Serie 723 12-polige Anschlußdose (gerade oder gewinkelt) Kabel 12-adrig + Schirm, maximale Länge 30m, Querschnitt 0,25 mm2

Der Binder-Stecker und das Kabel müssen separat bestellt werden. Der Stecker MR-16L wird (einzeln) als Zubehör zum FC-21-V mitgeliefert. Konfektionierte Verbindungskabel mit 5 m oder 10 m sind auf Anfrage lieferbar.

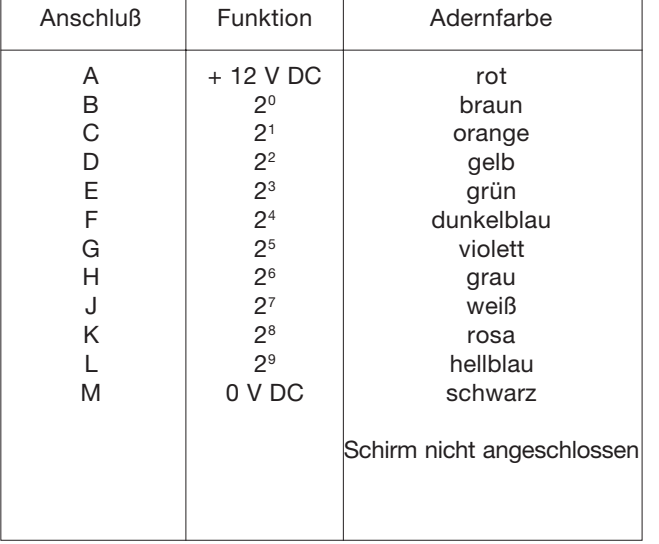

Steckerbelegung Binder-Serie 723

Steckerbelegung MR-16L

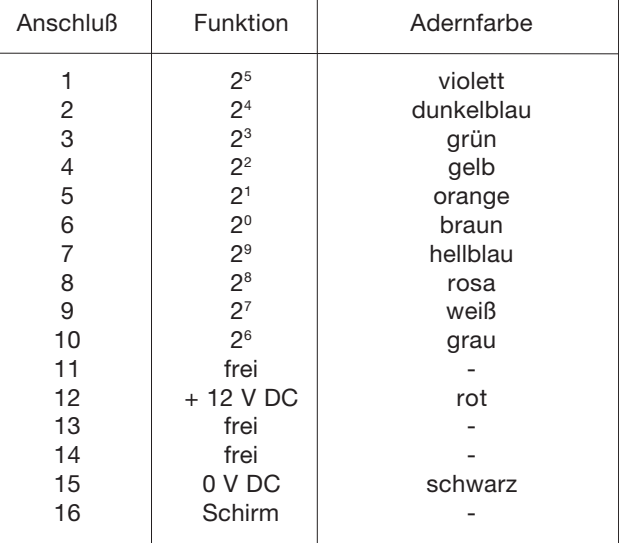

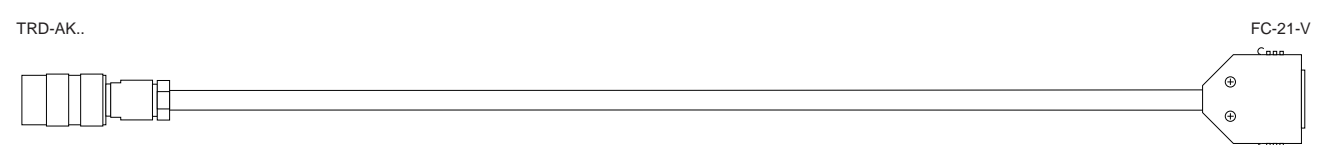

# **3. Installation**

## **Kapitel / Seite**

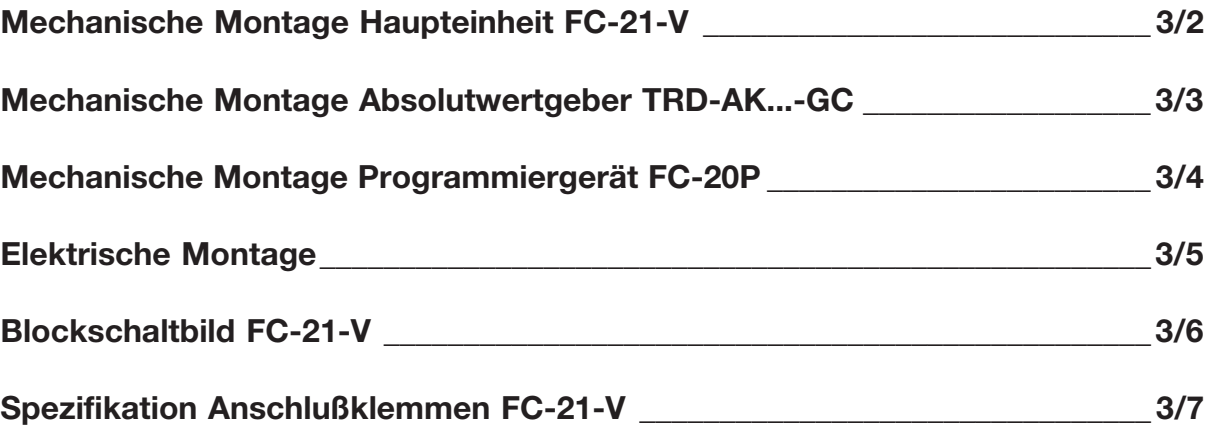

**1.** Bauen Sie das FC-21-V so ein, daß auf allen 4 Seiten ein Freiraum von mindestens 60 mm eingehalten wird (gute Lüftung, einfache Wartung).

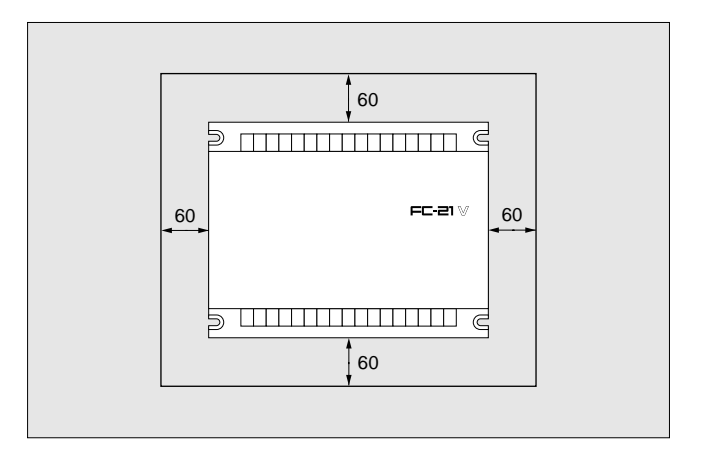

**2.** Bauen Sie das FC-21-V senkrecht ein. (Grund: Lüftungsschlitze für Wärmeableitung sind nur an den Seitenwänden; in einem Schaltschrank muß ein Ab sauggebläse zur Wärmeableitung installiert sein)

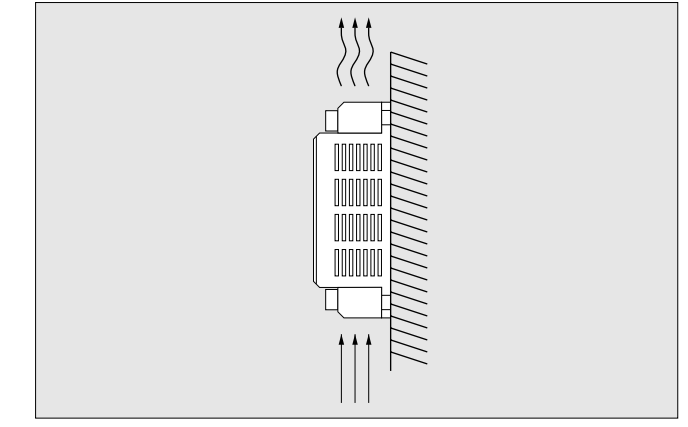

- **3.** Bauen Sie das FC-21-V nur dort ein,
	- wo die Temperatur innerhalb von 0°C...50°C liegt,
	- wo die Luftfeuchtigkeit < 90% ist und nicht kondensiert,
	- wo das Gerät keinem Staub, Eisenpartikeln oder aggressiven Gasen ausgesetzt ist
	- wo keine Vibrationen und Stöße auftreten.
	- wo keine direkte Sonne hinkommt.

**1.** Montieren Sie den Absolutwertgeber an einer Befestigungsplatte - siehe Bild, oder benutzen Sie die Halterung RT11 (als Zubehör erhältlich)

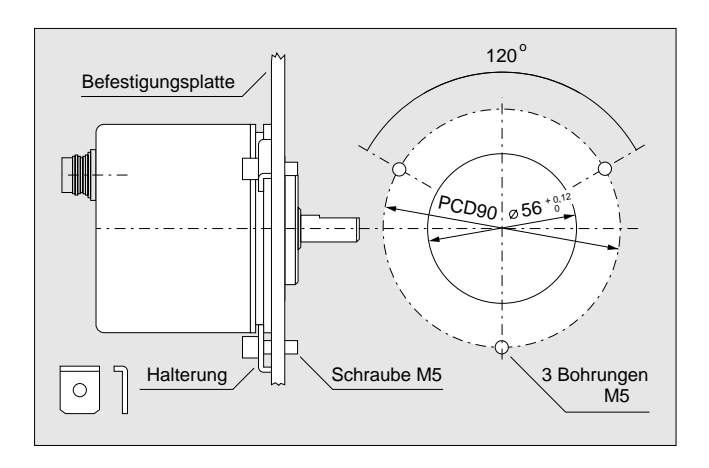

**2.** Achten Sie darauf, daß die Welle des Absolutwertgebers nicht zu stark belastet wird.

Belastungen oberhalb des zulässigen Grenzbereichs führen zu einer deutlichen Verringerung der Genauigkeit und der Lebensdauer.

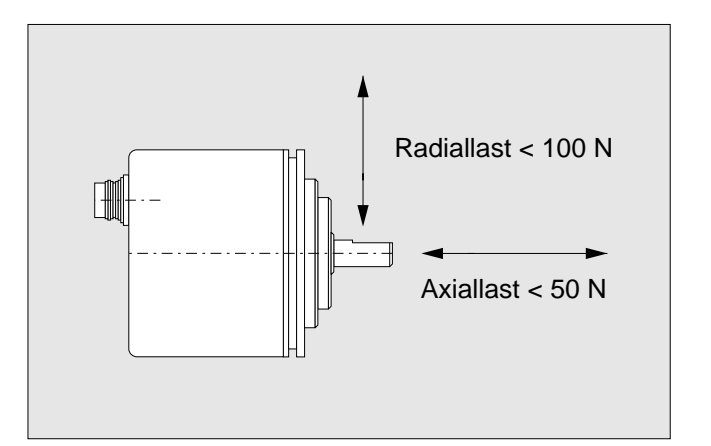

#### **1. Aufstecken der Programmiereinheit**

- Stellen Sie den Schlüsselschalter auf RUN oder TEST\*
- Drücken Sie die beiden seitlichen Tasten des Programmiergeräts zusammen
- Führen Sie die Laschen in die Öffnungen der Haupteinheit
- Drücken Sie das Programmiergerät vorsichtig auf

Das Programmiergerät kann auch über das Anschlußkabel E-15PJ mit der Haupteinheit verbunden werden.

\* Wenn der Schlüsselschalter beim Aufstecken auf PRG steht, schaltet die Haupteinheit beim Aufstecken auf PRG um!

# **2. Beachten Sie folgende Betriebsbedingungen:**

- Die Betriebsart des FC-21-V wird über den Schlüsselschalter des Programmiergeräts gesteuert.
- Die gewählte Betriebsart wird durch Abnehmen des Programmiergeräts nicht gelöscht, sondern bleibt gespeichert.
- Wird die Betriebsspannung aus- und wieder eingeschaltet, geht das FC-21-V in RUN-Betrieb.

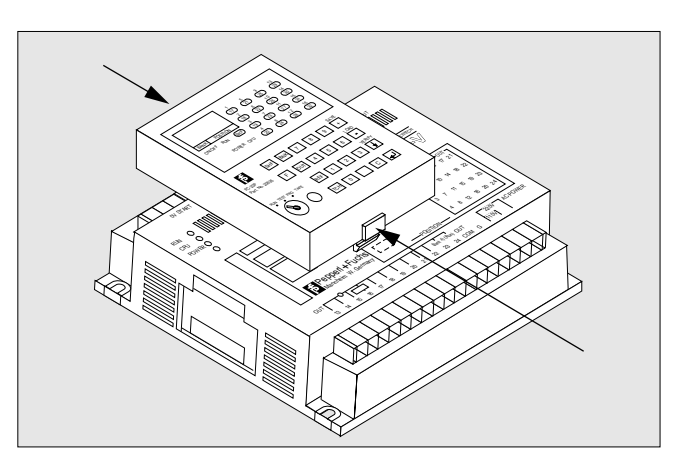

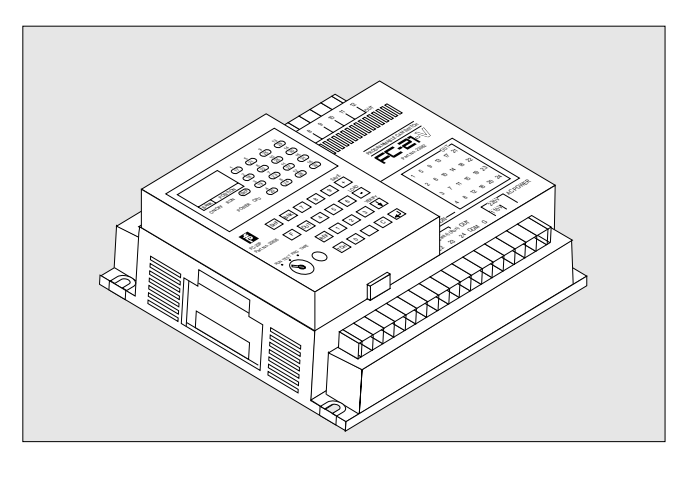

## **3. Abnehmen der Programmiereinheit**

- Nach dem Ende des Programmiervorgangs Schlüsselschalter in Stellung RUN
- Wenn LED RUN am Programmiergerät aufleuchtet, Programmiergerät abziehen (seitliche Tasten drücken und abziehen)
- Wenn LED RUN am Programmiergerät nicht aufleuchtet, Programmiereinheit abziehen, Spannungsversorgung aus- und wieder einschalten

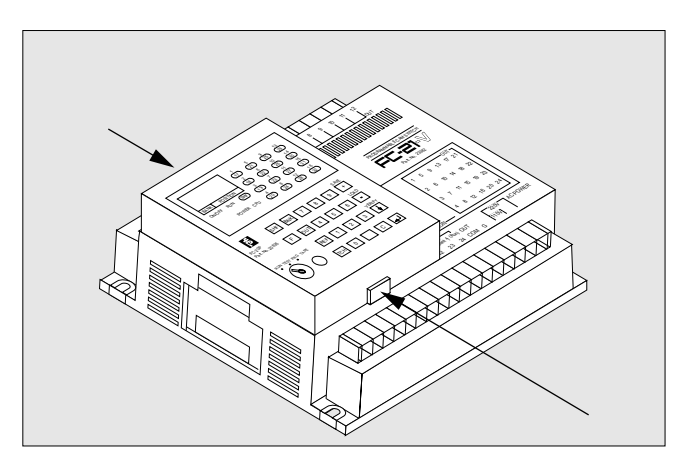

Zumutbare Änderungen aufgrund technischer Verbesserungen vorbehalten. Copyright Pepperl+Fuchs, Printed in Germany

#### **Nehmen Sie so die elektrische Installation vor:**

Der Schaltplan des FC-21-V befindet sich auf Seite 3/6. Die Spezifikationen der Klemmen befinden sich auf Seite 3/7.

Alle Schaltungen außerhalb des Rahmens »FC-21-V« müssen Sie als Anwender selbst erstellen!

#### **Verlegen Sie so die elektrischen Kabel:**

Alle Eingangs-, Ausgangs- und Spannungsversorgungskabel getrennt voneinander verlegen.

Kabel dürfen nicht über die Haupteinheit verlaufen.

Anschlußkabel von externer Anzeigeeinheit und Absolutwertgeber ebenfalls getrennt von Spannungsversorgungskabel verlegen.

#### **Schließen Sie so die Netzspannung am FC-21-V an:**

Netzfilter in die elektrische Versorgungsleitung des FC-21-V schalten, wenn induktive Lasten (Motoren, Wechselstrom magnete, etc.) an demselben Stromkreis angeschlossen sind.

Klemme 31 (G) an Erde anschließen.

Klemmen 31, 32 und 34 für 220 V verwenden.

Klemmen 31, 32 und 33 für 110 V verwenden.

Es sind keine speziellen Vorsichtsmaßnahmen gegen Störungen durch die Netzspannung erforderlich.

#### **Schließen Sie so den Absolutwertgeber an:**

Anschlußkabel getrennt von Starkstomkabeln verlegen. Absolutwertgeber vor Ort erden.

Zusätzlich eine Erdleitung (> 2,5 mm<sup>2</sup>) zwischen Absolutwertgeber und FC-21-V verlegen.

Die Abschirmung des Anschlußkabels ist an 0 V des FC-21- V angeschlossen. Da die Abschirmung nicht an Masse oder an das Gehäuse des Absolutwertgebers angeschlossen ist, werden Erdschleifen vermieden.

#### **Schließen Sie so die Versorgungsspannung für die Einund Ausgänge an:**

Klemme 1 (0 V) an 0 V DC Klemme 30 (OUT COM) an +24 V DC einer externen Versorgung

#### **Beachten Sie folgende Zusammenhänge:**

#### **Absolutwertgeber:**

Abhängigkeit der Schaltpositionen von der Drehrichtung

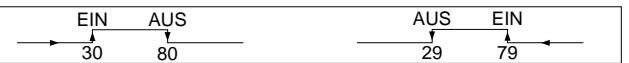

#### **Startsignal:**

Ist das Startsignal ausgeschaltet (Klemme 2: 0V DC), sind alle Ausgänge gesperrt.

Wird das Startsignal eingeschaltet (Klemme 2: 24V DC), beginnt das FC-21-V die Abarbeitung des eingestellten Programms in Abhängigkeit der vom Absolutwertgeber gemeldeten Position.

Für Programmwechsel Betriebsspannung und Startsignal ausschalten.

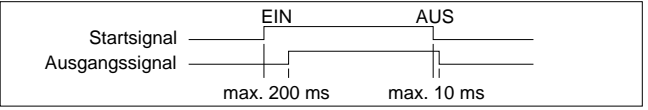

#### **Programmwahlsignal:**

Das Programmwahlsignal (Klemmen 3,...,5 und 23) muß 10 ms vor dem Startsignal gegeben werden.

Wählen Sie das gewünschte Programm wie auf Seite 4/3 beschrieben.

#### **Schaltausgänge:**

Die Anzahl der Ausgänge (16 oder 24) wird über den Kippschalter 4 festgelegt - siehe Seite 5/2.

Die Zeitverzögerung zwischen Eingangssignal des Absolutwertgebers und dem Durchschalten der Ausgänge beträgt maximal 130 µs.

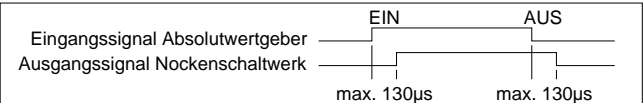

#### **RUN-Ausgang (Klemme 24):**

Das RUN-Signal kann als Steuersignal für Peripheriegeräte verwendet werden.

Dazu muß der Kippschalter 5 in Stellung ON geschaltet sein. Die Anzahl der Ausgänge ist dann maximal 23.

Der RUN-Ausgang ist nur im Normalbetrieb eingeschaltet (EIN für Betriebsart PRG, TEST und RUN), sonst ist er ausgeschaltet (AUS für CPU fehlerhaft, Speicheränderung, Spannungsabfall).

Die Zeit zwischen dem Umschalten von PRG auf RUN (oder TEST) und dem Einstellen des RUN-Zustands beträgt maximal 35 ms.

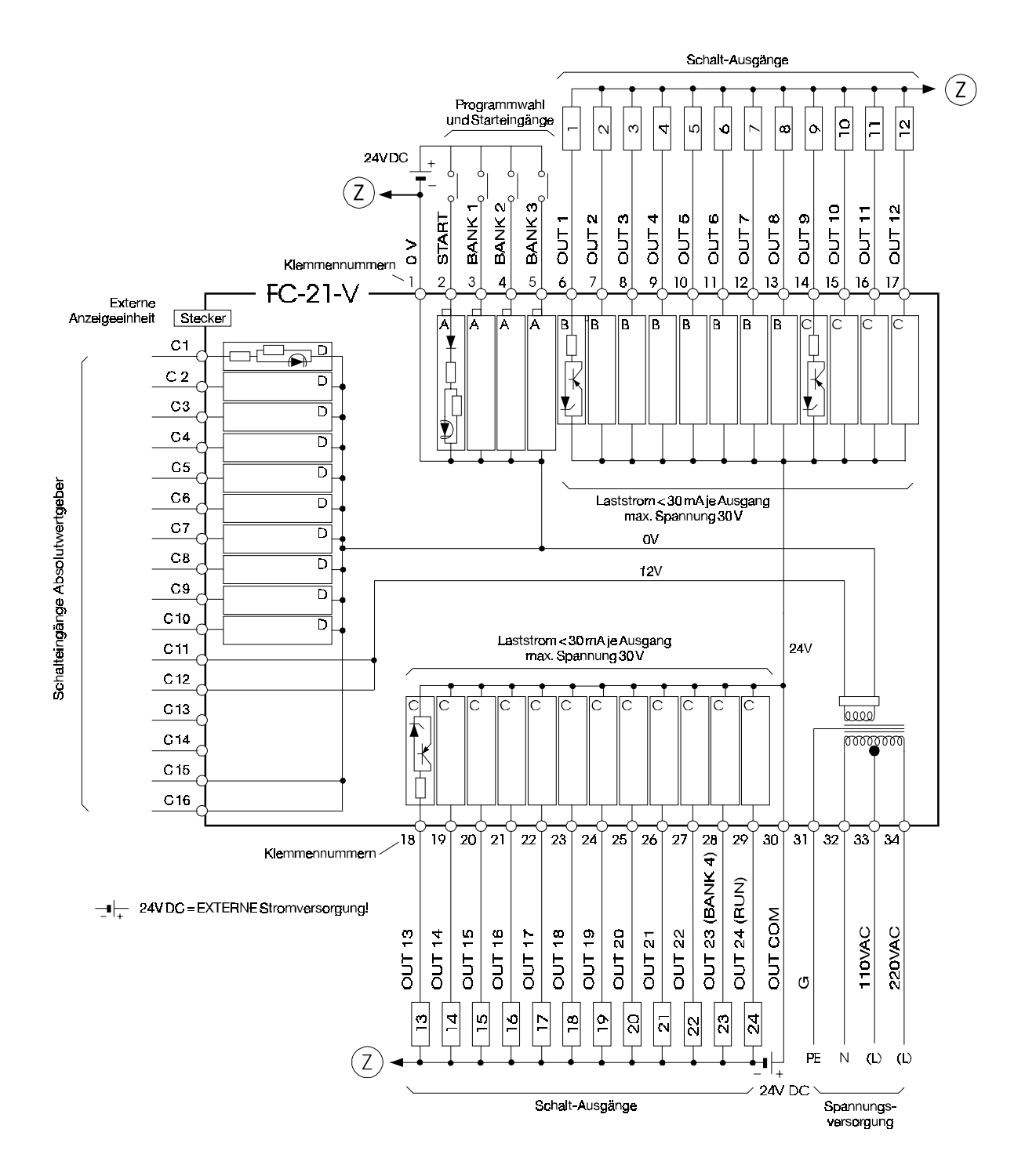

Zumutbare Änderungen aufgrund technischer Verbesserungen vorbehalten. Copyright Pepperl+Fuchs, Printed in Germany

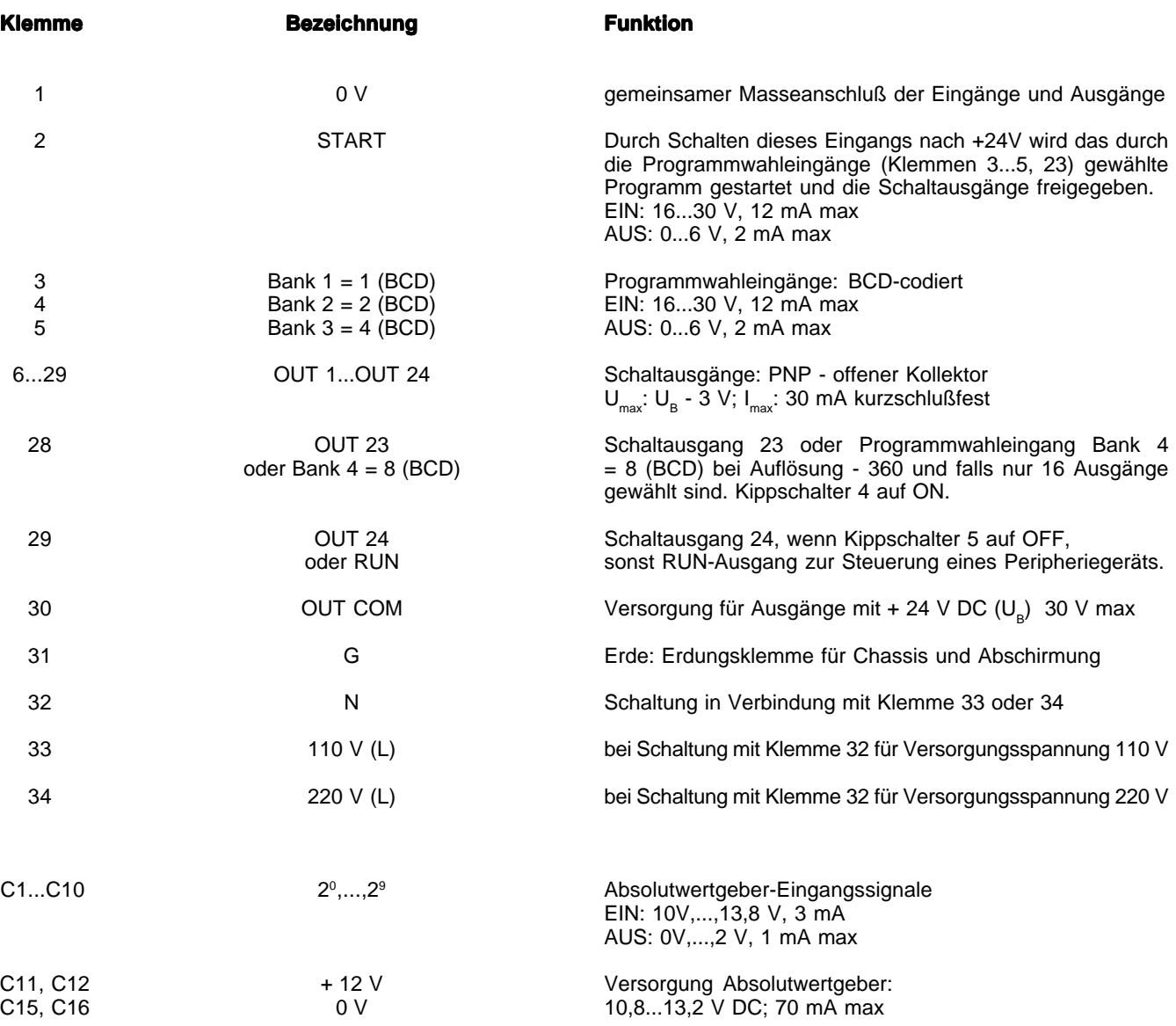

# **4. Betrieb**

## **Kapitel / Seite**

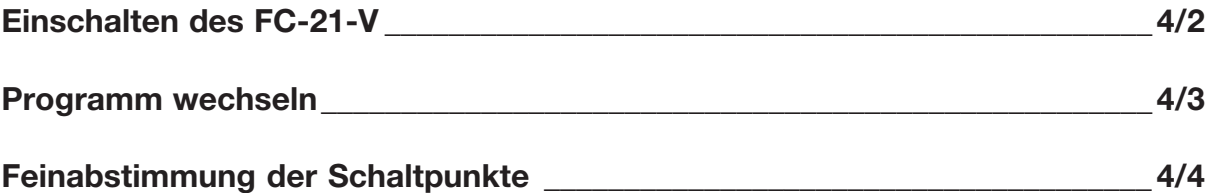

**1. Stellen Sie die Spannungsversorgung her** Spannungsversorgung wird hergestellt durch: (Tragen Sie hier ein, wie dies bei Ihrem Gerät geschieht, z.B. durch Einschalten vom Hauptschalter des Schaltschranks)

\_\_\_\_\_\_\_\_\_\_\_\_\_\_\_\_\_\_\_\_\_\_\_\_\_\_\_\_\_\_\_\_\_\_\_\_\_\_\_\_\_\_\_

\_\_\_\_\_\_\_\_\_\_\_\_\_\_\_\_\_\_\_\_\_\_\_\_\_\_\_\_\_\_\_\_\_\_\_\_\_\_\_\_\_\_\_

- 3 7 11 15 19 23  $\begin{bmatrix} - & - & - \\ - & - & - \end{bmatrix}$ 4 8 12 16 20 24 POSITION  $\begin{array}{|c|c|c|c|c|}\n\hline\n\text{(Bank 4) (Run) OUT} & \text{220V} \end{array}$  AC POWER  $-220V$  $\mathbf{I}$ 110V 19 20 21 22 23 24 COM G L N ┑
- **2. Kontrollieren Sie den korrekten Betriebszustand** Das Gerät arbeitet korrekt, wenn
	- die beiden Leuchtdioden (LED) RUN und POWER aufleuchten
	- die Programmnummer bei BANK aufleuchtet
	- die Positionsnummer bei POSITION aufleuchtet

Wenn die LED RUN oder POWER nicht aufleuchten:

- Fehlersuche auf Seite 6/3 durchführen

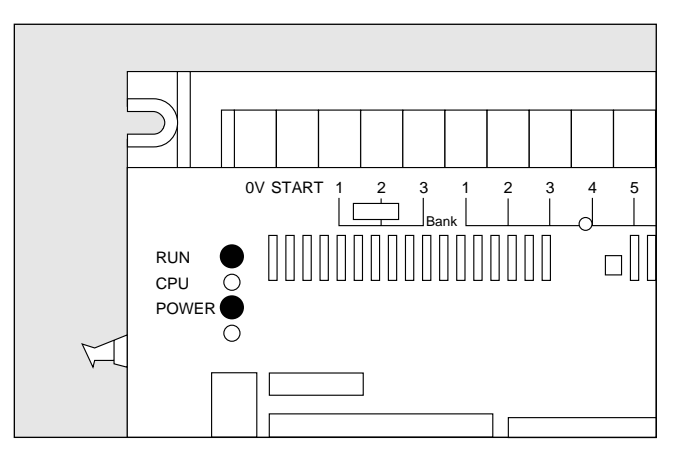

- **3. Fehler beheben (falls E... angezeigt)** Wenn auf der Anzeige POSITION ein Fehler angezeigt wird (z.B. hier E16):
	- Fehlersuche auf Seite 6/2 durchführen

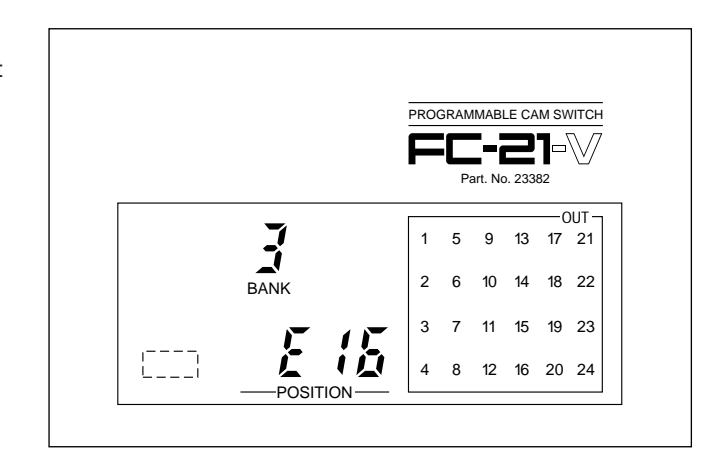

#### **4. Programm wechseln**

Wenn das angezeigte Programm (Anzeige BANK) nicht das ist, welches Sie benötigen, wechseln Sie das Programm wie folgt:

- Wählen Sie ein anderes Programm aus dem Festspeicher (EEPROM) - siehe Punkt 5.
- Laden Sie ein anderes Programm von einer Kassette
- siehe Seite 5/18
- Schreiben Sie ein neues Programm siehe Seite 5/8 und 5/9

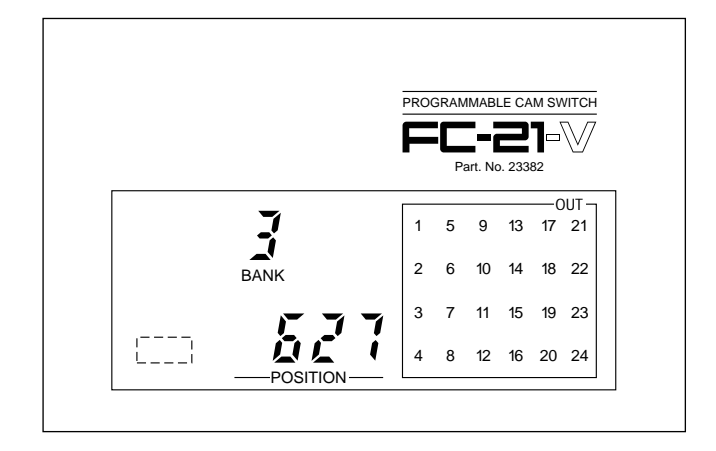

#### **5. Wählen Sie ein Programm aus dem Festspeicher (EEPROM)**

Schauen Sie in Ihr Applikationsblatt, welches Programm auf welcher Programmnummer (BANK) ist.

Spannungsversorgung abschalten oder Startsignal ausschalten (Klemme 2 offen)

Schalten Sie die Klemmen 3...5 und 28 (BANK 1...4) entsprechen nebenstehender Tabelle. (Stellung eines evtl. dafür eingebauten Schalters hier eintragen:)

\_\_\_\_\_\_\_\_\_\_\_\_\_\_\_\_\_\_\_\_\_\_\_\_\_\_\_\_\_\_\_\_\_\_\_\_\_\_\_\_\_\_\_\_\_\_\_\_\_

Spannungsversorgung wieder herstellen

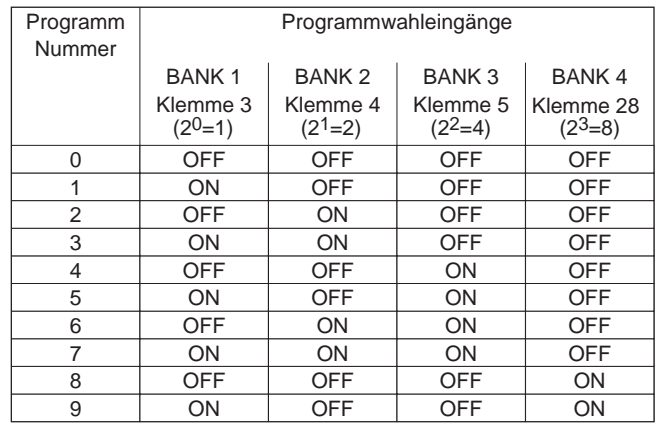

#### **6. Programm kontrollieren**

Sie können im Programm folgendes kontrollieren:

- Referenzpunkt siehe Seite 5/10
- Schaltpunkte der Nockenbahnen siehe Seite 5/12 und 5/13

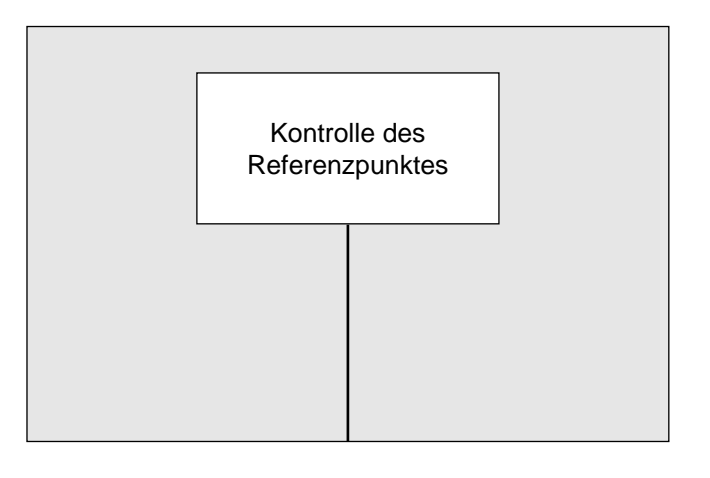

## **Feinabstimmung der Schaltpunkte**

#### **7. Schaltpunkte fein abstimmen**

Sie können die Schaltpunkte jeder Nockenbahn verändern:

- im Betrieb siehe Seite 5/16
- beim Programmieren durch die jeweilige Stellung der Maschine im Teach-Verfahren - siehe Seite 5/9

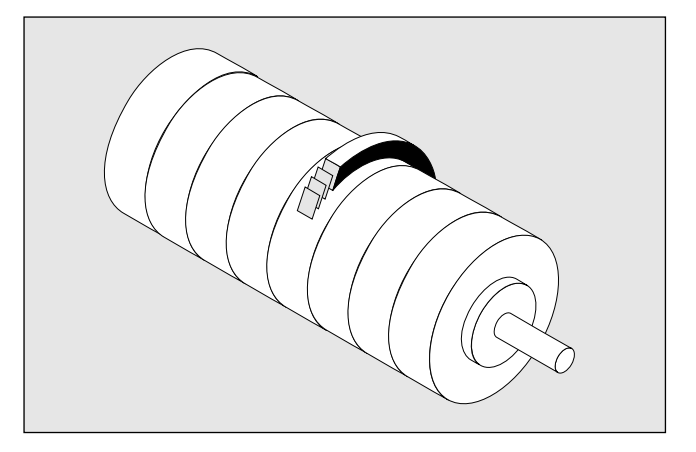

#### **8. Programm auf Kassette sichern**

Sie können den Inhalt des Festspeichers (EEPROM) auf einer handelsüblichen Kassette sichern

- Sichern auf Kassette - siehe Seite 5/17

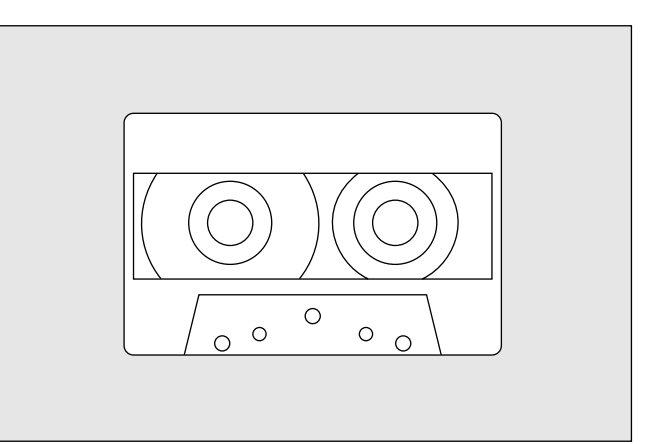

# **5. Programmierung**

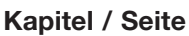

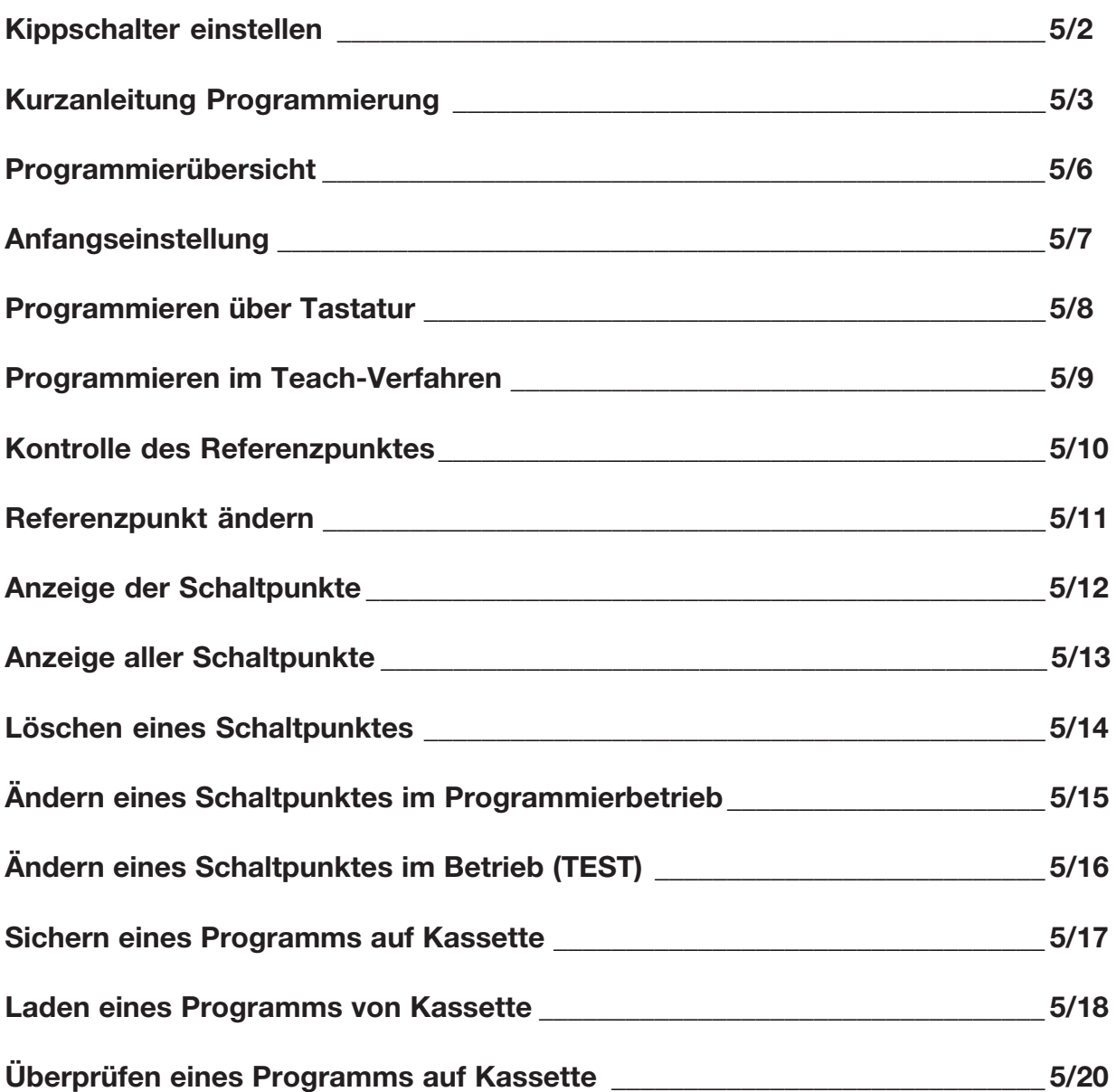

Drehrichtung des Absolutwertgebers im Uhrzeigersinn **ON** OFF 1 ON OFF 1 gegen den Uhrzeigersinn Auflösung einer Umdrehung des Absolutwertgebers 360 Positionen ON **OFF** 2 3 ON OFF 2 3 512 Positionen 720 Positionen ON OFF 2 3 ON **OFF** 2 3 1024 Positionen Anzahl der benötigten Nockenbahnen 16 Ausgänge ON **OFF** 4 ON **OFF** 4 24 Ausgänge 24 Nockenbahnen erforderlich oder Peripheriegerät steuern (RUN) 24 Nockenbahnen ON **OFF** 5 ON **OFF** 5 Peripheriegerät (RUN) Schreibschutz Schreiben möglich ON **OFF** 6 ON OFF 6 Schreiben nicht möglich Bei Absolutwertgeber mit 720 Positionen: Programmieren in Schritten von 0,5 Grad (0...359,5) oder Programmieren der Positionen (0...719) 0...719 ON OFF 7 ON OFF 7 0...359,5 Grad Reserve (nicht belegt) ON  $\blacksquare$ OFF 8 ON **OFF** 8

#### **Spannungsversorgung abschalten!** (siehe Zeichnung Seite 1/2)

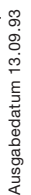

Schlüssel für Programmierung am Programmiergerät auf PRG stellen Spannungsversorgung herstellen

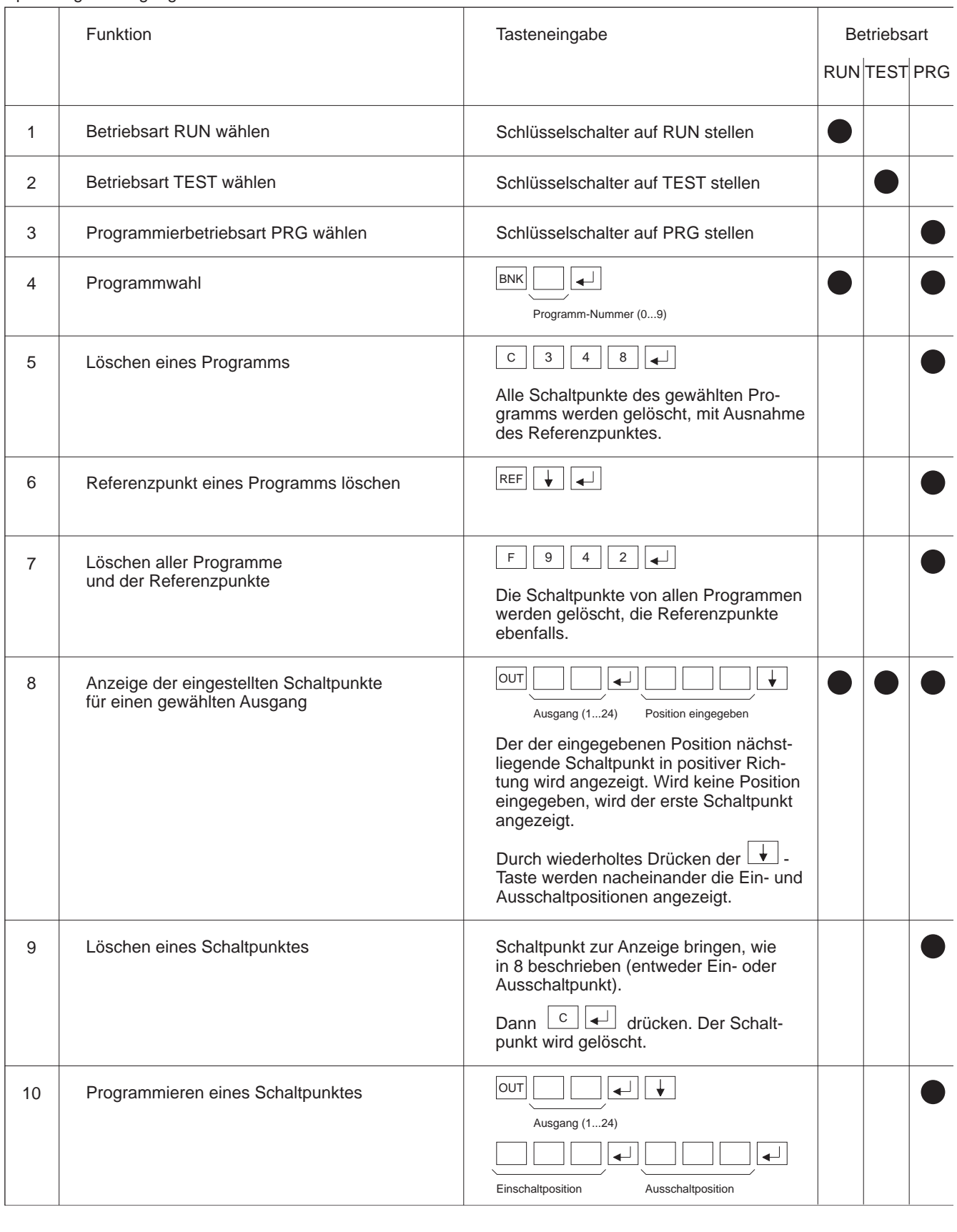

Schlüssel für Programmierung am Programmiergerät auf PRG stellen Spannungsversorgung herstellen

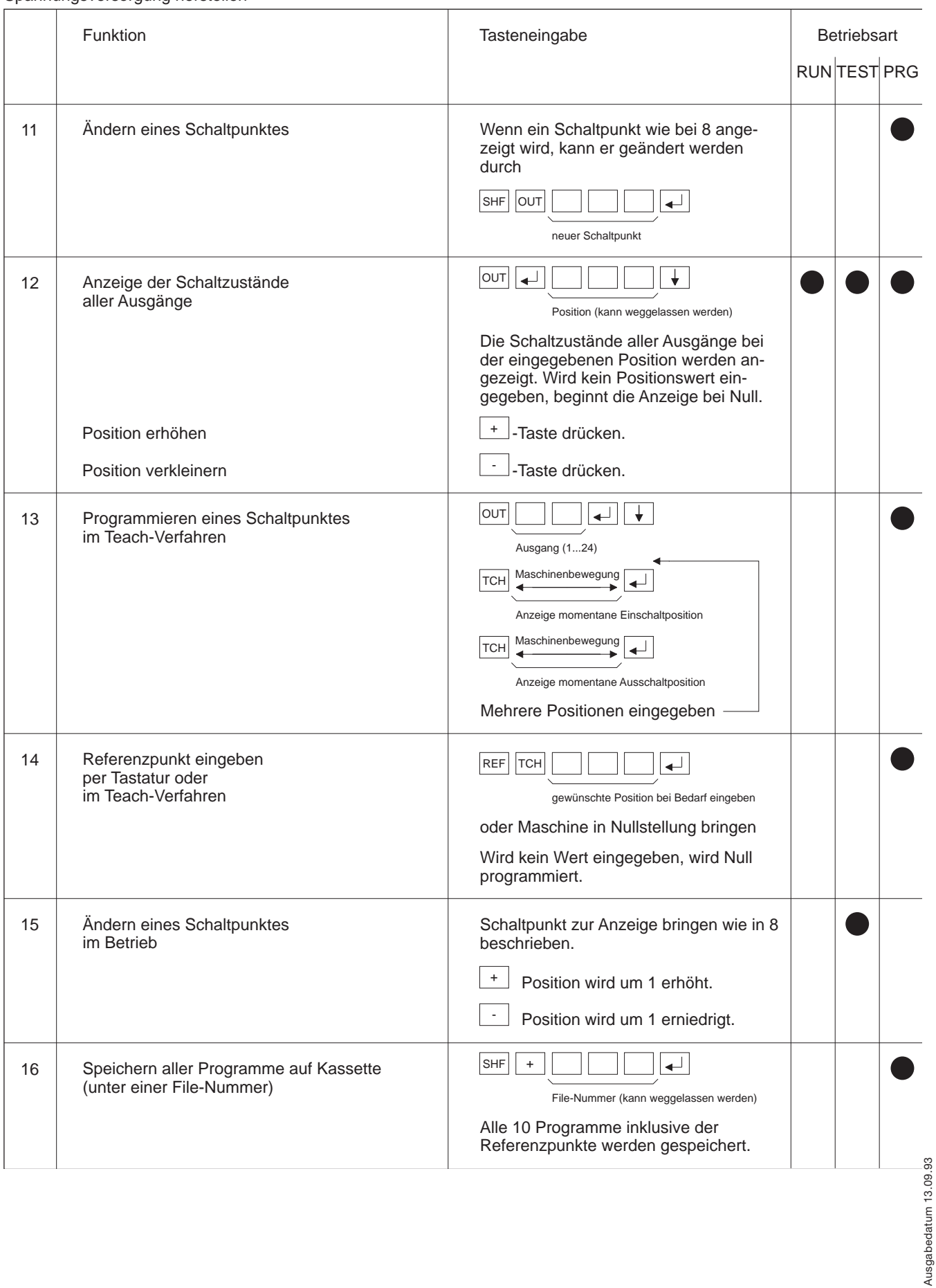

#### Schlüssel für Programmierung am Programmiergerät auf PRG stellen Spannungsversorgung herstellen

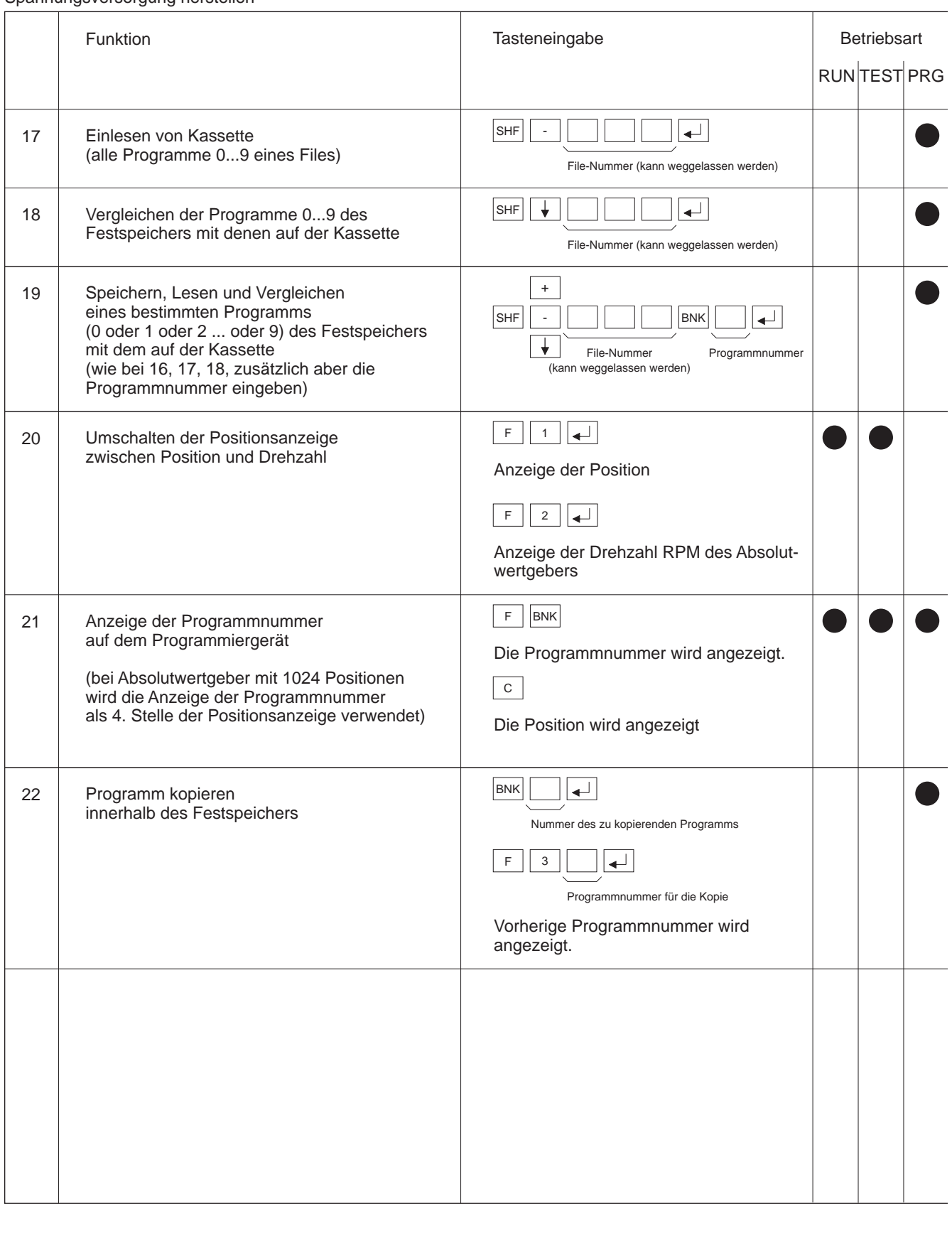

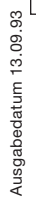

## **Programmierübersicht**

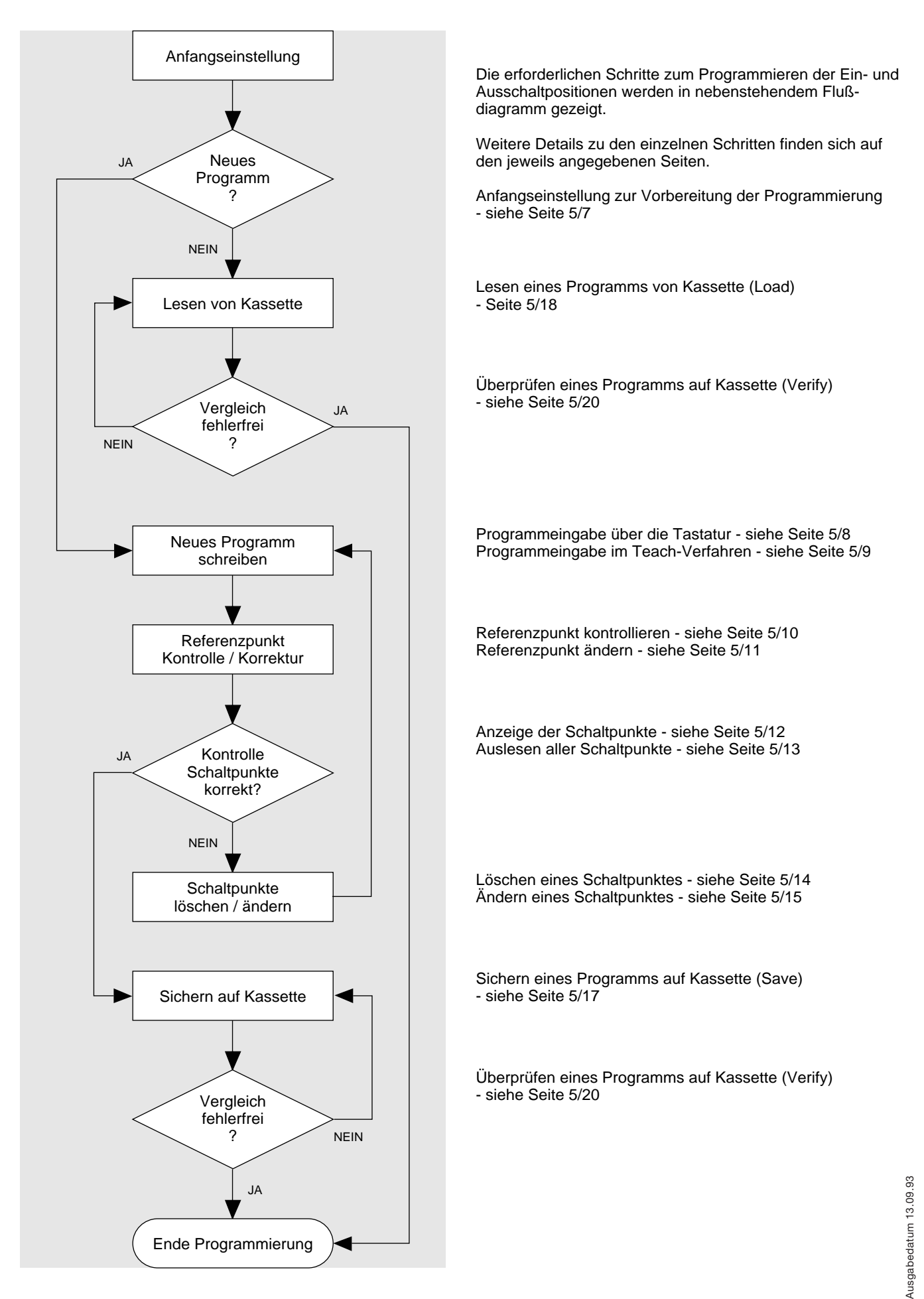

## **Anfangseinstellung**

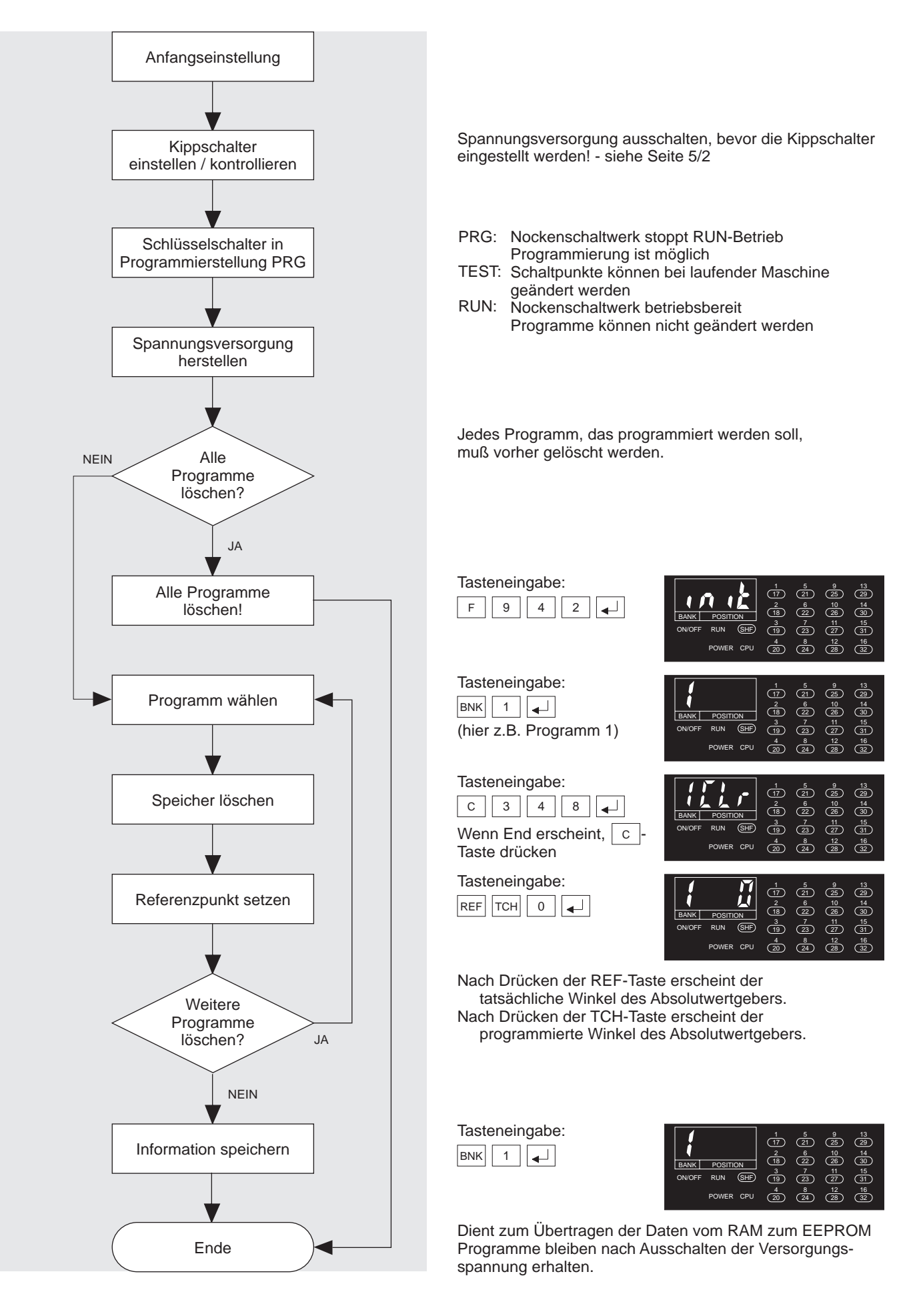

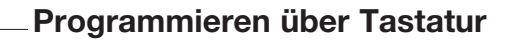

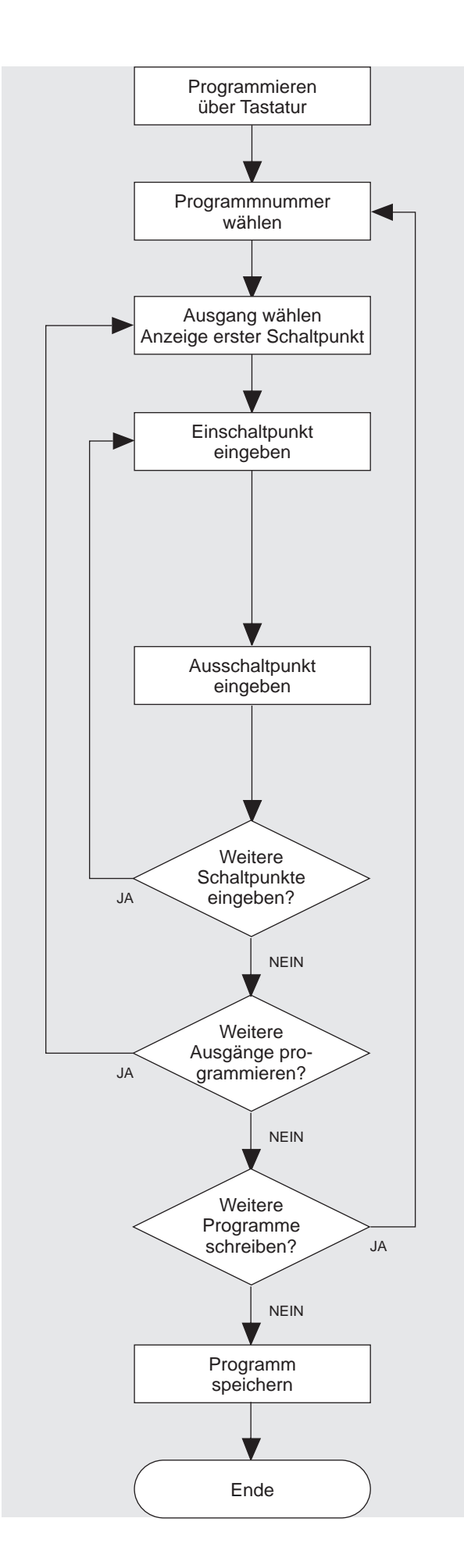

Altes Programm auf der jeweiligen Programmnummer vorher löschen, siehe Anfangseinstellung Seite 5/7.

Tasteneingabe:  $BNK$  1 (hier z.B. Programm 1)

Tasteneingabe:  $\boxed{\text{out } 5}$   $\boxed{\downarrow}$ (hier z.B. Ausgang 5; kein Schaltpunkt vorhanden)

Tasteneingabe:  $3 \sqrt{0}$ 

(hier z.B. Position 30)

Tasteneingabe:  $\left| \downarrow \right|$ Schaltpunkt wird um 1 erhöht.

Tasteneingabe: 8 0 (hier z.B. Position 80)

Tasteneingabe:  $\left| \downarrow \right|$ 

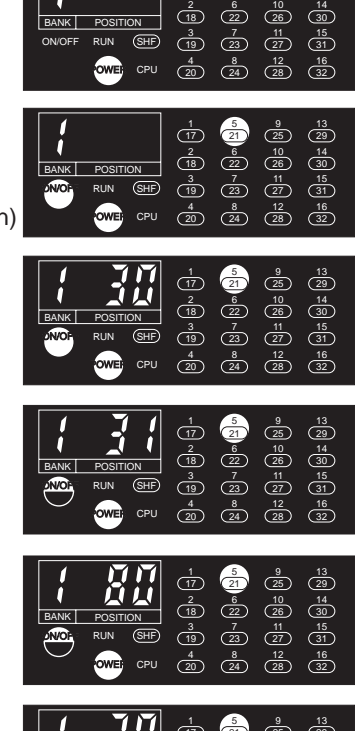

 $\frac{1}{17}$ 

 $\frac{5}{21}$ 

 $\frac{9}{25}$ 

13 29

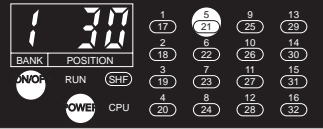

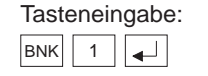

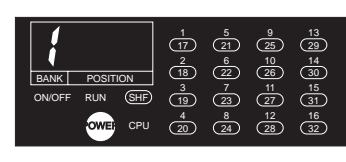

Dient zum Übertragen der Daten vom RAM zum EEPROM Programme bleiben nach Ausschalten der Versorgungsspannung erhalten.

Zumutbare Änderungen aufgrund technischer Verbesserungen vorbehalten. Copyright Pepperl+Fuchs, Printed in Germany

**5/8** Pepperl+Fuchs GmbH · 68301 Mannheim · Telefon (06 21) 7 76-11 11 · Telefax (06 21) 7 76-10 00 · Internet http://www.pepperl-fuchs.com

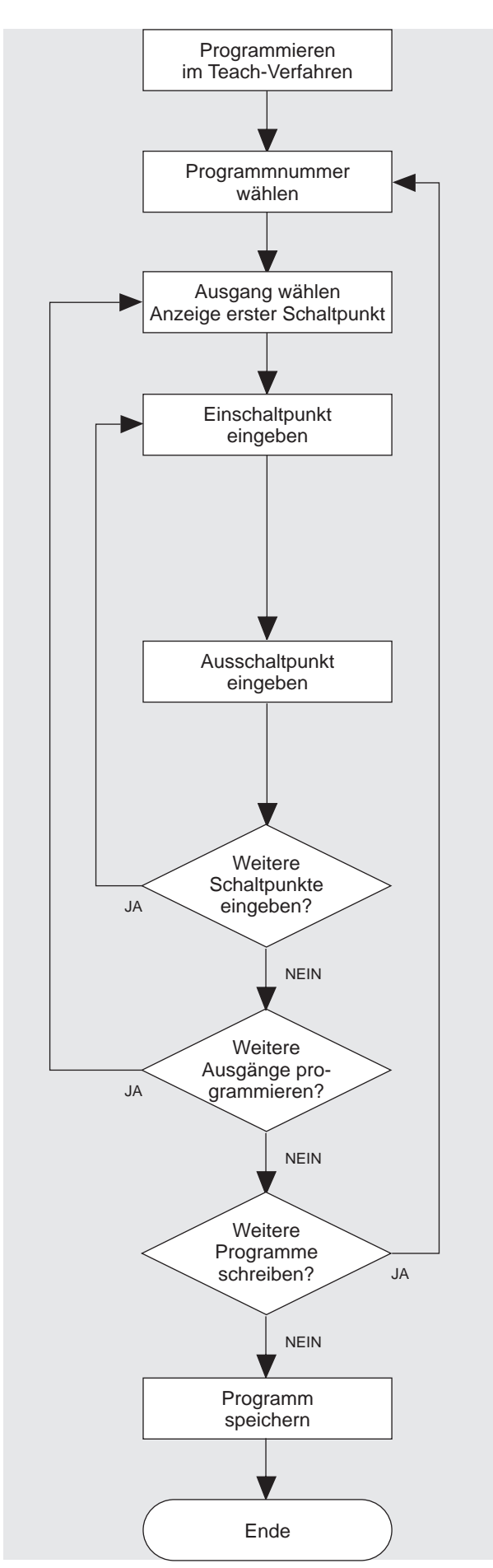

Bei diesem Verfahren werden die Schaltpunkte durch die jeweilige Stellung der Maschine eingegeben.

Altes Programm auf der jeweiligen Programmnummer vorher löschen, siehe Anfangseinstellung Seite 5/7.

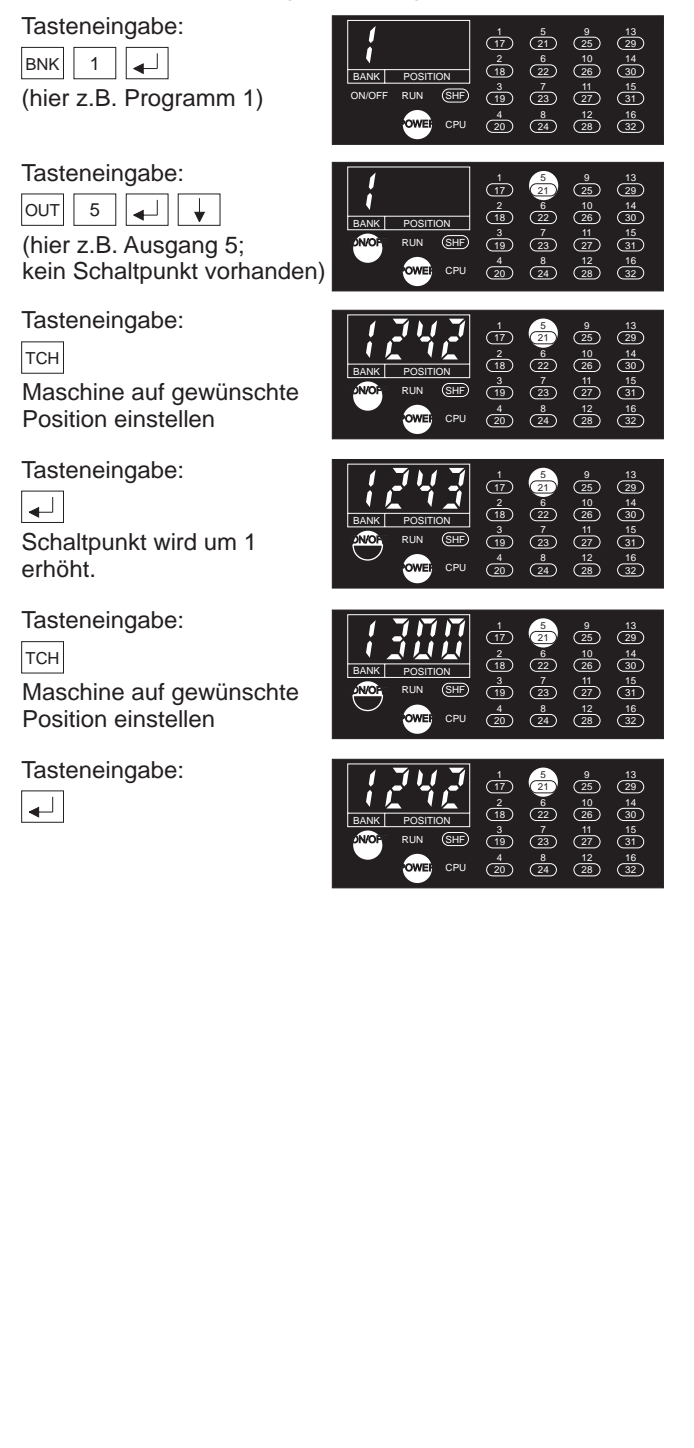

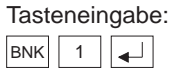

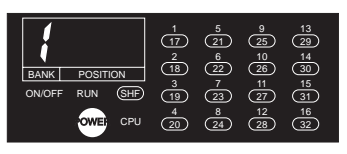

Dient zum Übertragen der Daten vom RAM zum EEPROM Programme bleiben nach Ausschalten der Versorgungsspannung erhalten.

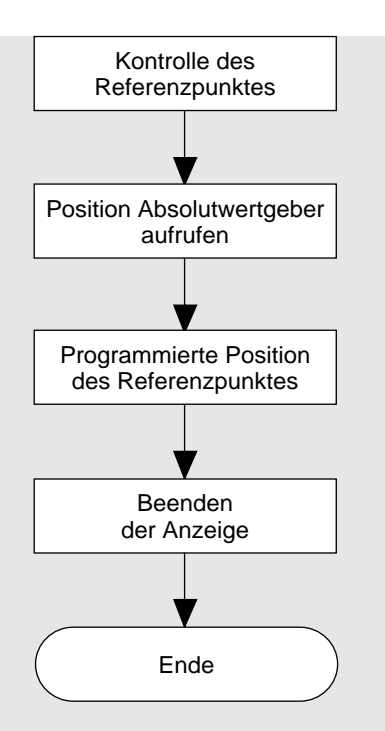

Tasteneingabe: REF

Tasteneingabe: TCH

Tasteneingabe:  $\boxed{c}$ 

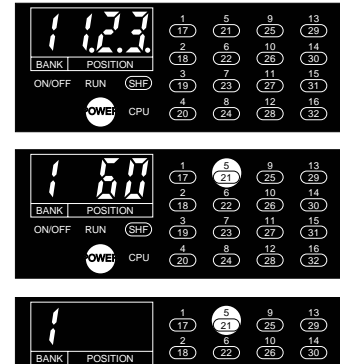

ள $\overline{\mathbb{G}}$ CPU

POWER

ON/OFF

 $\frac{3}{19}$   $\frac{7}{(23)}$   $\frac{11}{(27)}$   $\frac{15}{(31)}$  $\frac{4}{20}$   $\frac{8}{24}$   $\frac{12}{28}$   $\frac{16}{32}$ 

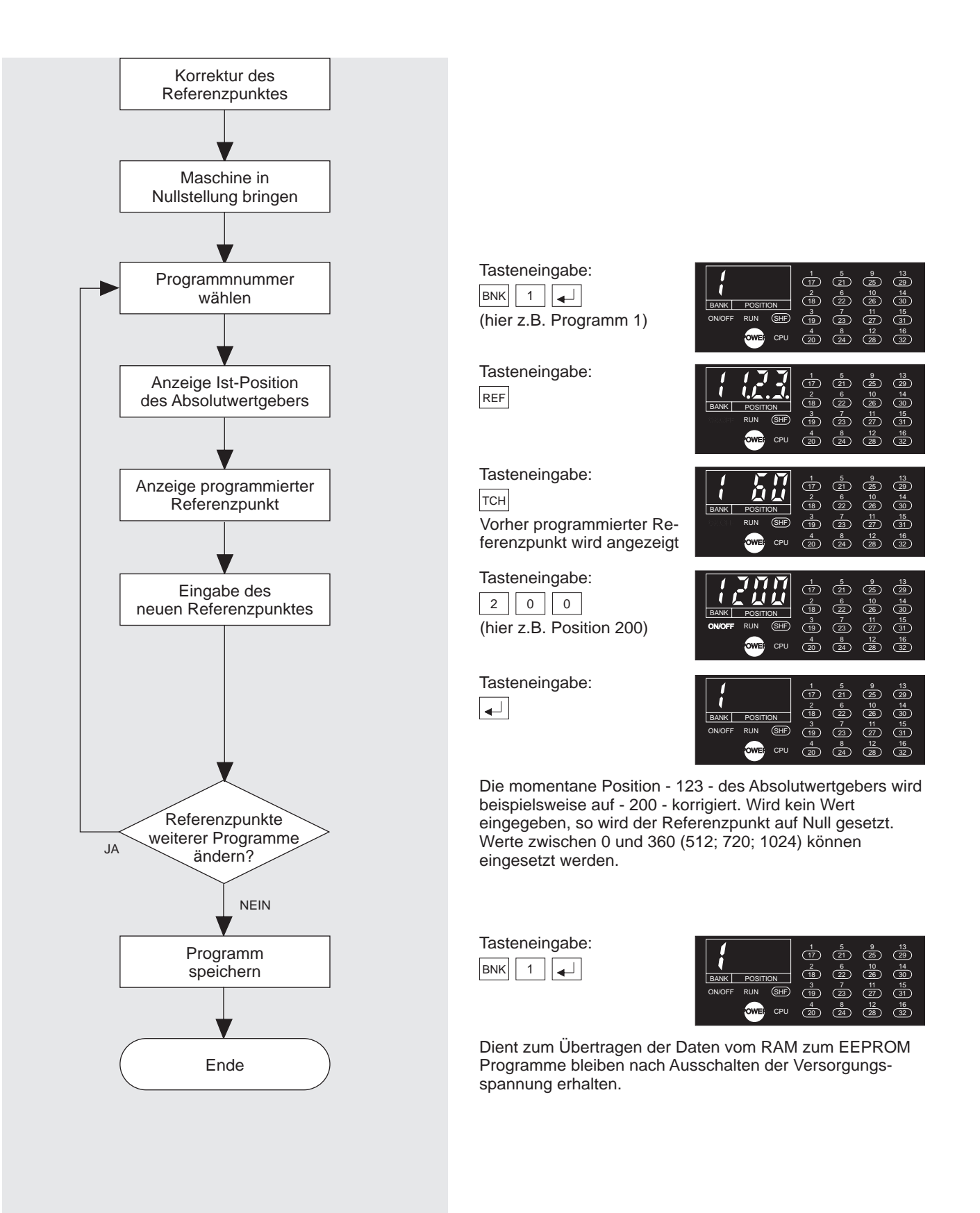

Zumutbare Änderungen aufgrund technischer Verbesserungen vorbehalten. Copyright Pepperl+Fuchs, Printed in Germany

Pepperl+Fuchs GmbH · 68301 Mannheim · Telefon (06 21) 7 76-11 11 · Telefax (06 21) 7 76-10 00 · Internet http://www.pepperl-fuchs.com **5/11**

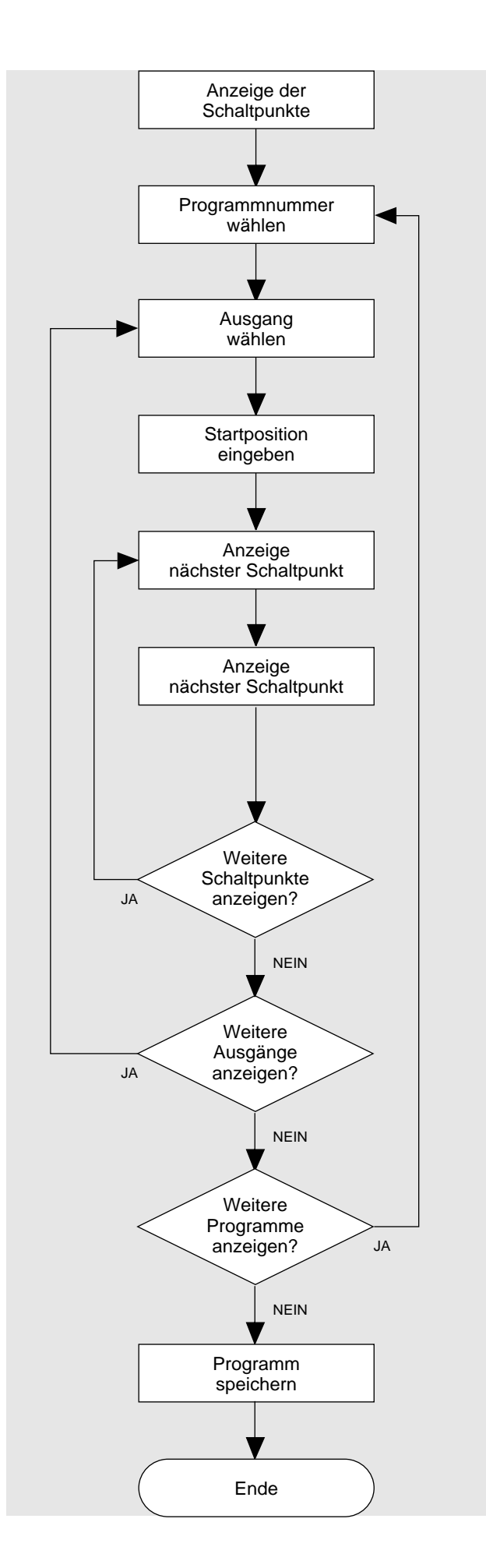

Ein- und Ausschaltpunkte eines Ausgangs werden angezeigt. Die Haupteinheit zeigt in TEST- und RUN-Stellung nur die Position des Absolutwertgebers an und den Status der Ausgänge nur, wenn das Start-Eingangssignal = EIN ist.

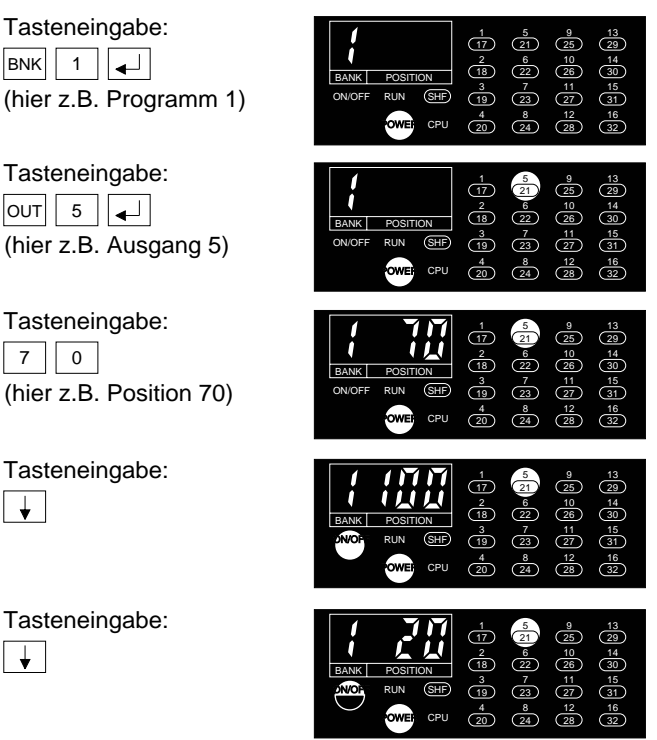

Der nächstliegende Einschaltpunkt um die eingegebene Startposition wird angezeigt. Wird keine Startposition eingegeben, wird der erste Einschaltpunkt in positiver Richtung angezeigt.

Tasteneingabe:  $\vert$  c

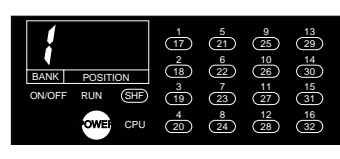

Bei TEST- und RUN-Stellung zeigt nur das Programmiergerät die aktuellen Daten an.

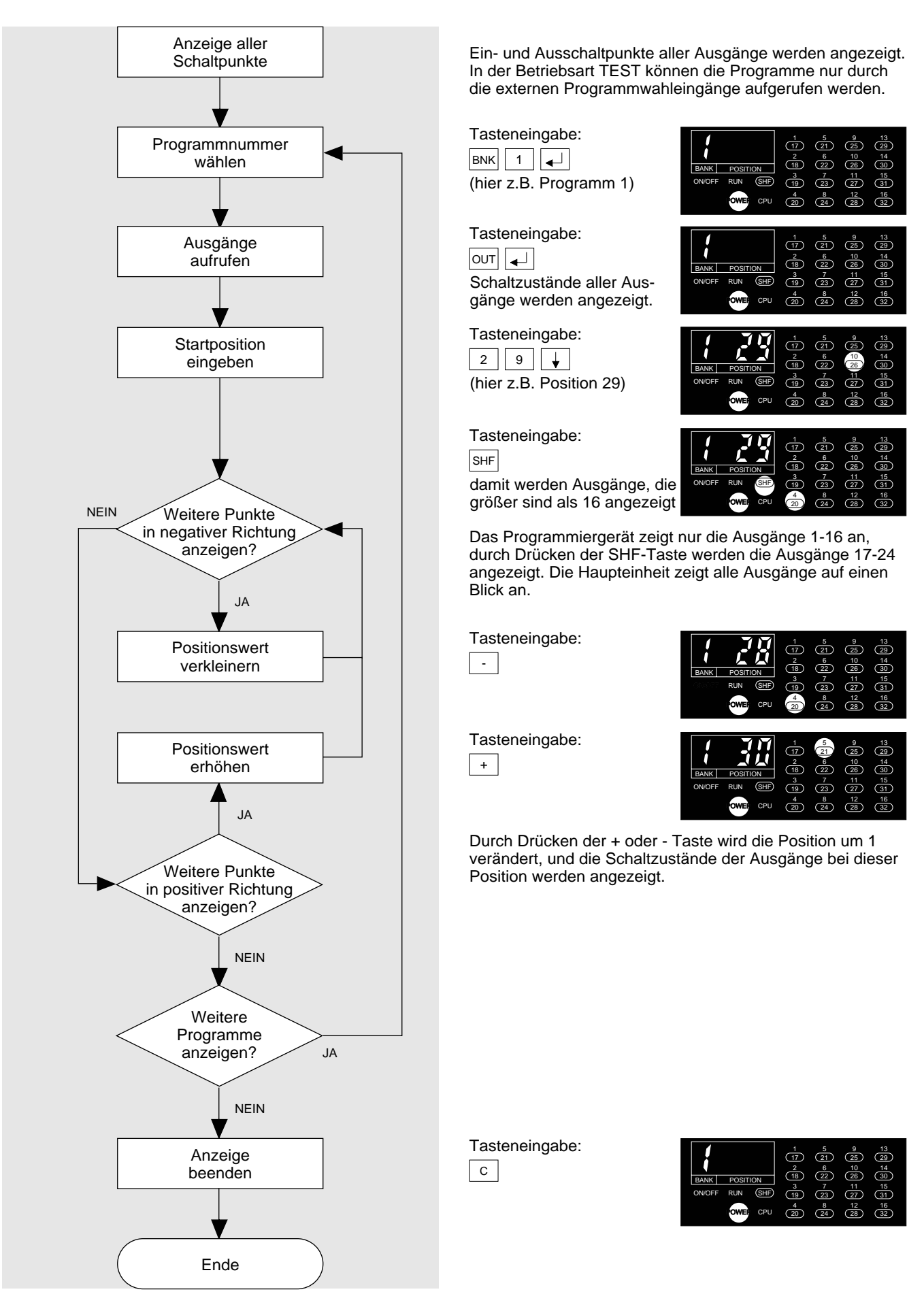

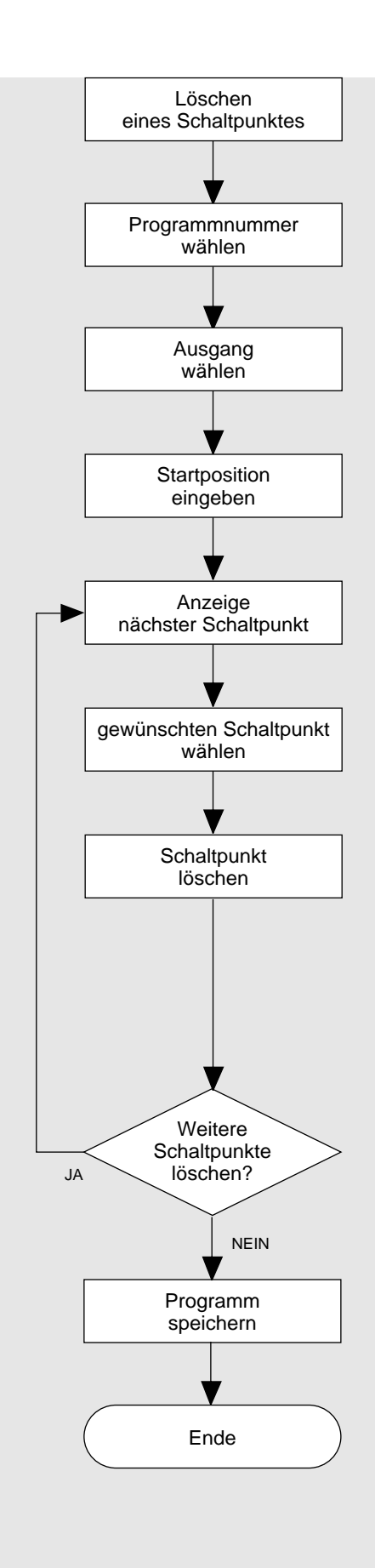

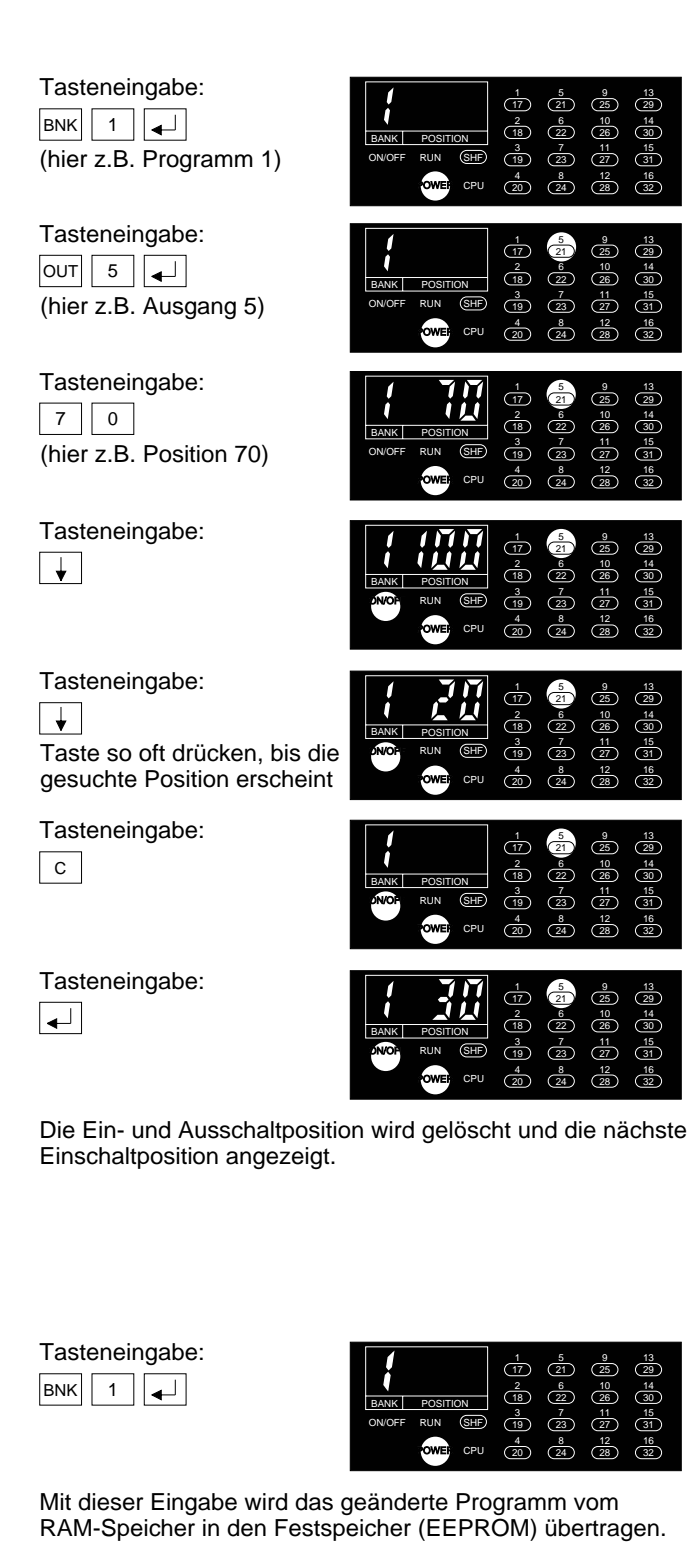

Ausgabedatum 13.09.93 Ausgabedatum 13.09.93

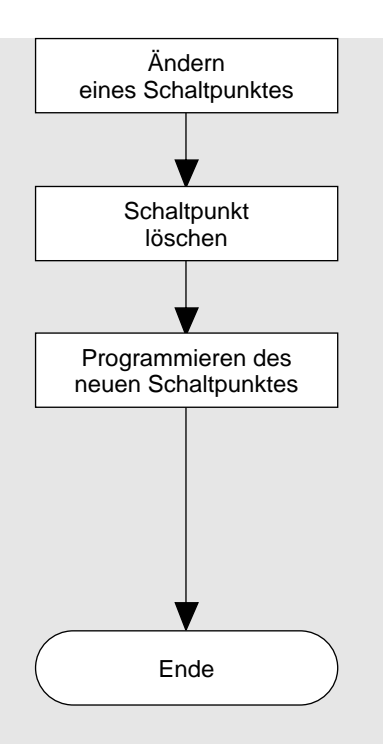

Ändern eines Schaltpunktes: vorhandenen Schaltpunkt löschen - siehe Löschen eines Schaltpunktes Seite 5/14

Schreiben eines Schaltpunktes:

- siehe Programmieren über Tastatur - Seite 5/8 - siehe Programmieren im Teach-Verfahren - Seite 5/9 Überschneidet der neue Schaltpunkt einen bereits programmierten Schaltpunkt, erscheint die Fehlermeldung:

Fehlermeldung E15: Doppelter Schaltpunkt (hier für Programm 1, Ausgang 5)

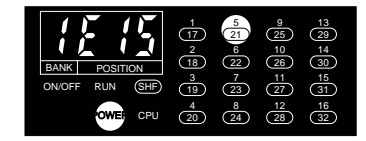

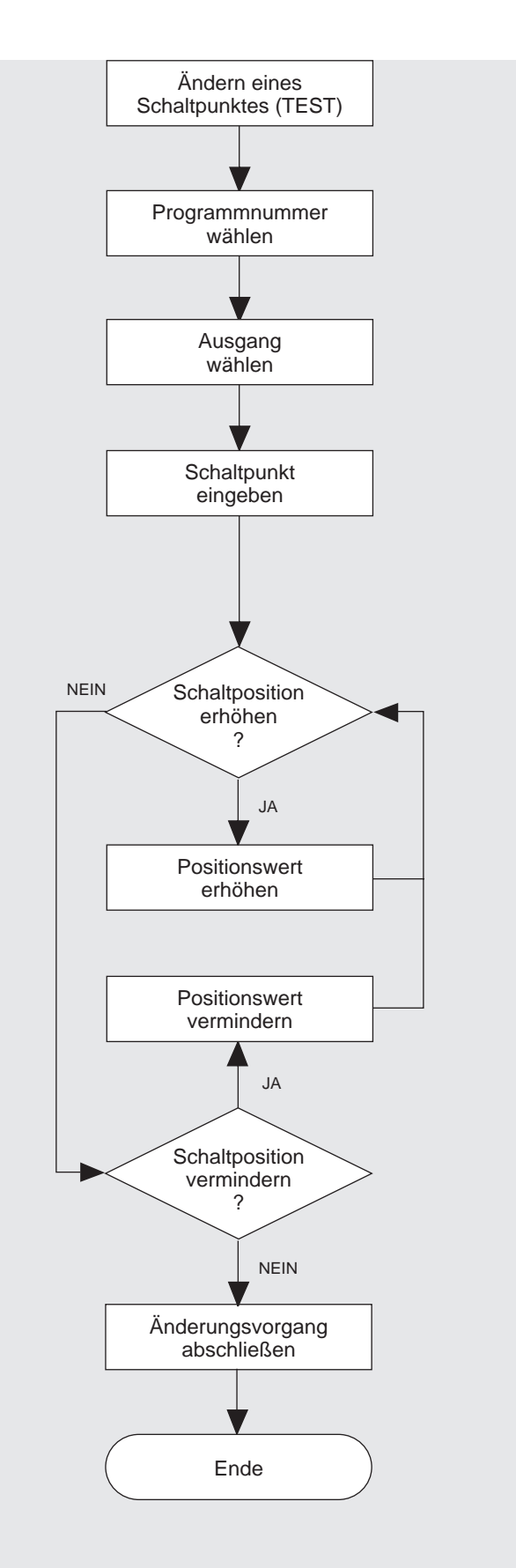

Das Startsignal (Klemme 2) muß eingeschaltet sein.

Gewünschtes Programm einschalten über Programmwahleingänge: Klemmen 3-5 entsprechend schalten (hier z.B. Programm 1)

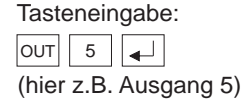

Tasteneingabe: 0  $\frac{1}{\sqrt{2}}$ (hier z.B. Position 30)

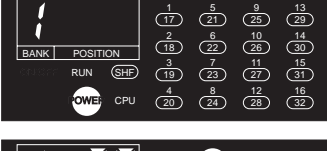

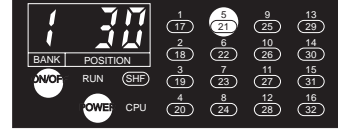

Tasteneingabe:  $| + |$ 

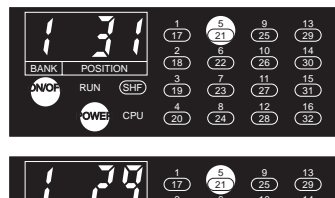

Tasteneingabe:

-

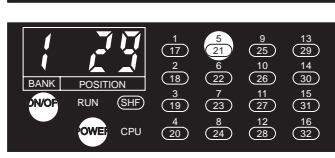

Durch Drücken der + oder - Taste wird die Schaltposition um 1 verändert, und die Schaltzustände der Ausgänge bei dieser Position werden angezeigt. Um die Schaltposition weiter verschieben zu können muß sich zunächst das Eingangssignal vom Absolutwert-Drehgeber geändert haben (durch Drehen der Welle).

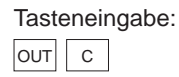

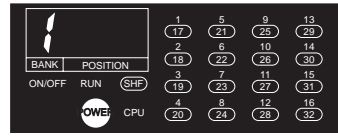

Zumutbare Änderungen aufgrund technischer Verbesserungen vorbehalten. Copyright Pepperl+Fuchs, Printed in Germany

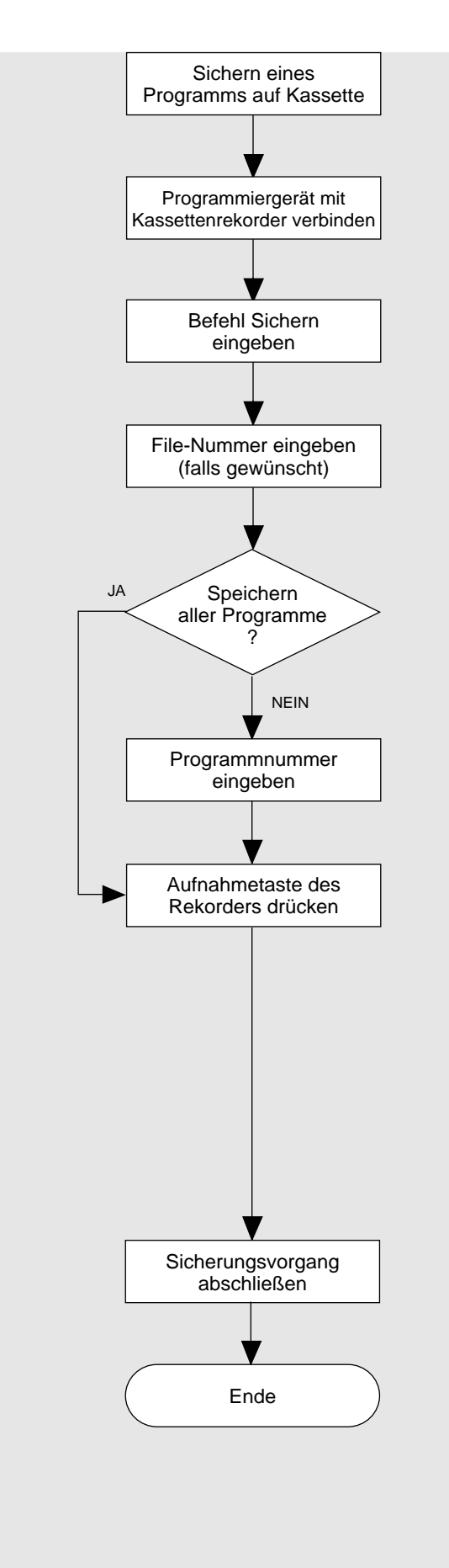

Es können maximal 1000 verschiedene Programme gekennzeichnet werden.

Mit Kabel C-08RJ die Tape-Buchse des Programmiergeräts verbinden mit Aufnahmebuchse (Mikrophoneingang) des Kassettenrekorders.

Tasteneingabe: SHF  $| + |$ 

Tasteneingabe: 1 || 0 || 0 (hier z.B. File-Nummer 100)

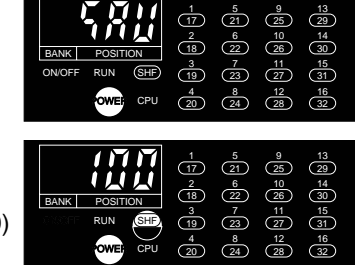

Ein Wert zwischen 0 und 999 kann eingegeben werden. Wird keine Nummer eingegeben, wird das File mit - 0 gekennzeichnet.

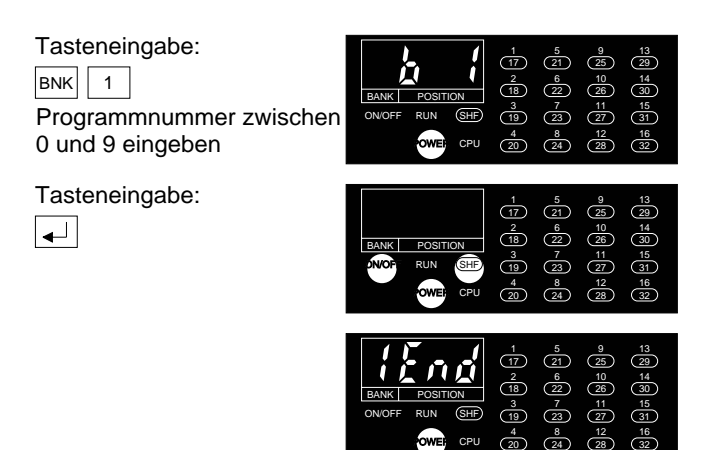

Wird ein einzelnes Programm übertragen, wird die Programmnummer angezeigt; wird der gesamte Speicherinhalt übertragen, wird - O - angezeigt.

Tasteneingabe:

 $\overline{c}$ 

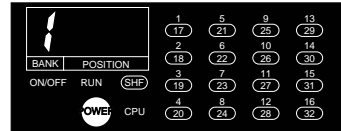

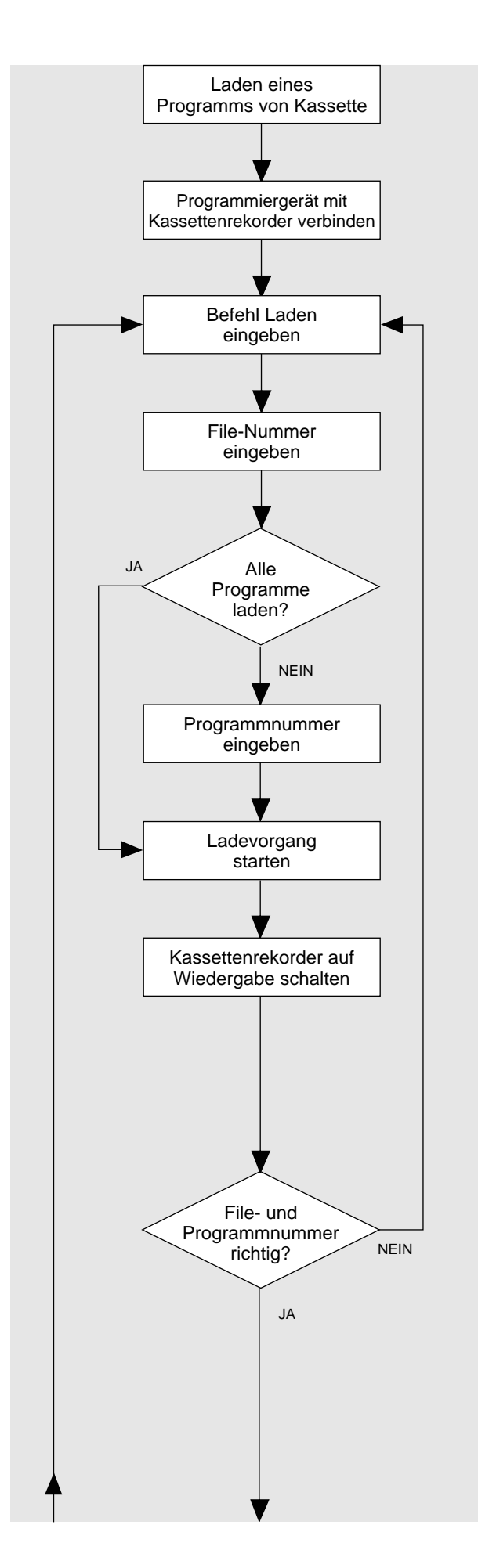

Mit Kabel C-08RJ die Tape-Buchse des Programmiergeräts verbinden mit der Kopfhörerbuchse des Kassettenrekorders.

Tasteneingabe: SHF -

Tasteneingabe:

1 0 0 0

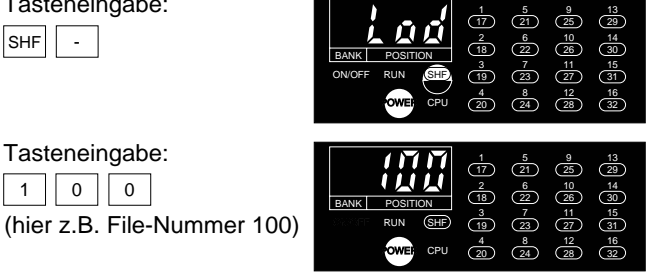

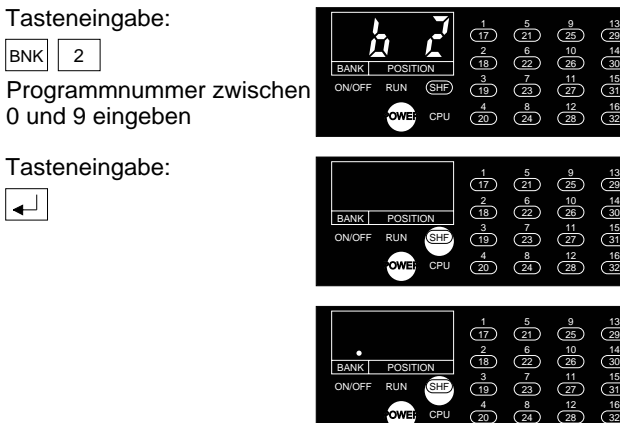

Der weiße Punkt bei BANK ist die Pegelanzeige. Lautstärkeregler am Kassettenrekorder so einstellen, daß die Pegelanzeige konstant aufleuchtet.

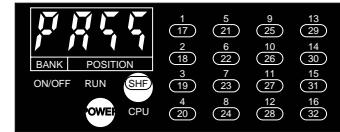

Wenn PASS erscheint, stimmt die eingegebene File- und Programmnummer nicht mit den auf Band aufgezeichneten Nummern überein: Ladebefehl neu eingeben

Fortsetzung Seite 5/19

13<br>29<br>14<br>30<br>15<br>31 

13<br>29<br>14<br>30<br>15<br>31<br>16

Zumutbare Änderungen aufgrund technischer Verbesserungen vorbehalten. Copyright Pepperl+Fuchs, Printed in Germany

**5/18** Pepperl+Fuchs GmbH · 68301 Mannheim · Telefon (06 21) 7 76-11 11 · Telefax (06 21) 7 76-10 00 · Internet http://www.pepperl-fuchs.com

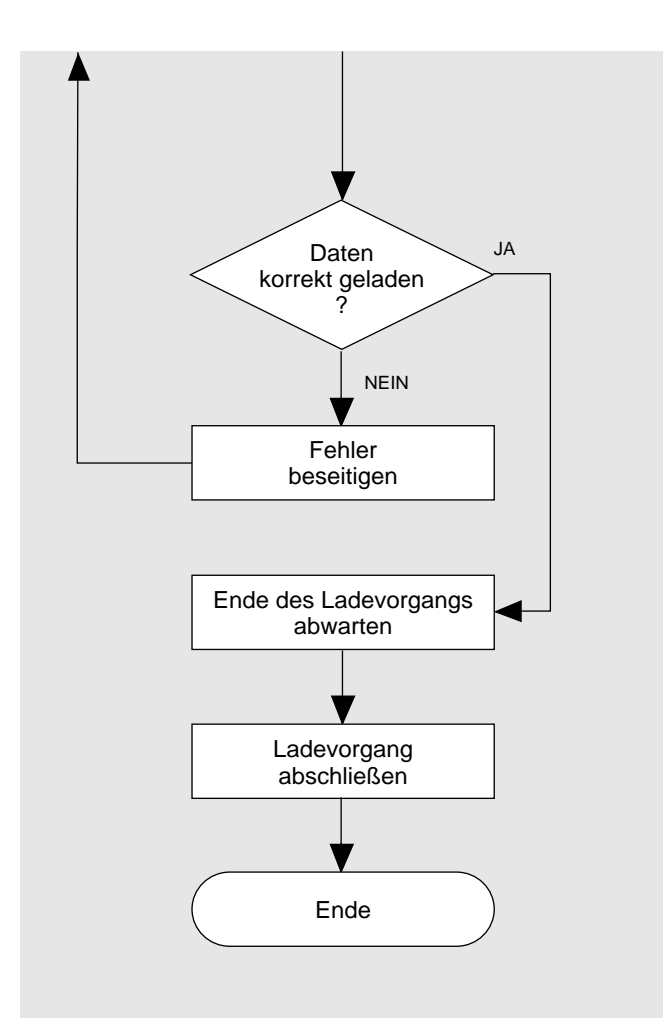

**Laden eines Programms von Kassette** Fortsetzung von Seite 5/18

Wenn eine Fehlermeldung erscheint: siehe Fehlersuche Seite 6/2

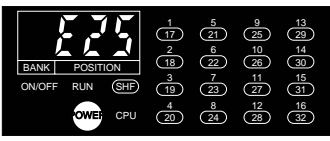

Tasteneingabe:  $\boxed{c}$ wenn Sie den Fehler behoben haben

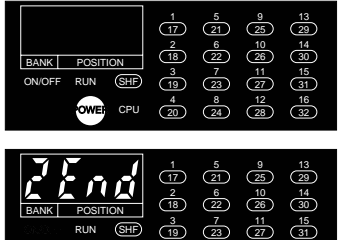

Tasteneingabe:

 $\overline{c}$ 

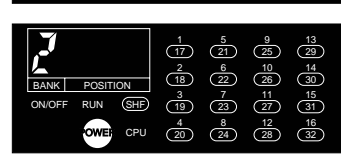

CPU  $\frac{4}{(20)}$   $\frac{8}{(24)}$   $\frac{12}{(28)}$   $\frac{16}{(32)}$ 

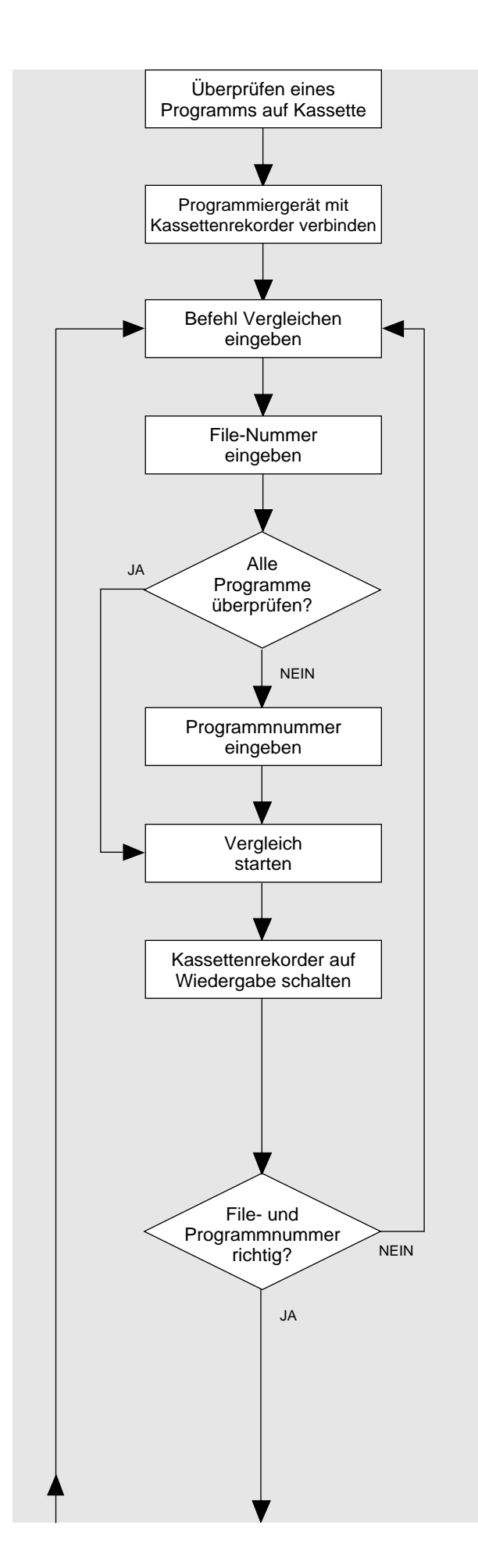

Mit Kabel C-08RJ die Tape-Buchse des Programmiergeräts verbinden mit der Kopfhörerbuchse des Kassettenrekorders.

Tasteneingabe:  $SHF$ 

Tasteneingabe:

1 || 0 || 0

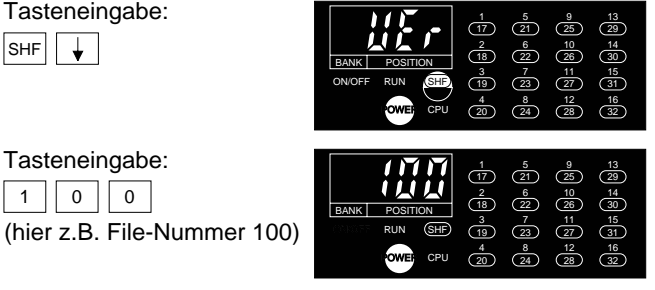

Tasteneingabe: 1 5 13 17 21 25 29  $BNK$  2 6 10 14 18 26 30 BANK POSITION Programmnummer zwischen 3 7 11 15 ON/OFF RUN SHF 19 23 27 31 0 und 9 eingeben **EWERE** CPU  $\begin{pmatrix} 4 & 8 & 12 \\ 20 & 24 & 28 \end{pmatrix}$   $\begin{pmatrix} 32 & 16 \\ 28 & 32 \end{pmatrix}$  $\frac{4}{20}$ 12 16 CPU 28 Tasteneingabe:  $\frac{1}{17}$ 5 21  $\left| \downarrow \right|$  $rac{2}{18}$  $\frac{6}{22}$ 10 26  $\frac{14}{30}$ BANK POSITION  $\frac{3}{19}$ 7 23 11 27 15 31 ON/OFF RUN SHF  $\frac{16}{22}$  $\frac{4}{(20)}$   $\frac{8}{(24)}$   $\frac{12}{(28)}$   $\frac{16}{(32)}$  $\frac{4}{20}$ 12 28 CPU  $\frac{1}{17}$  $\frac{5}{21}$ 9 13 25 29  $rac{2}{18}$  $\frac{6}{22}$ 10 14 26 30 BANK POSITION 7 11 15 ON/OFF RUN SHF 19 27 31 4 8 12 16 **OWER** CPU  $(20)$   $(24)$   $(28)$   $(32)$ CPU 20 24 28

Der weiße Punkt bei BANK ist die Pegelanzeige. Lautstärkeregler am Kassettenrekorder so einstellen, daß die Pegelanzeige konstant aufleuchtet.

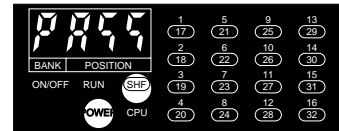

Wenn PASS erscheint, stimmt die eingegebene File- und Programmnummer nicht mit den auf Band aufgezeichneten Nummern überein:

Befehl Vergleichen neu eingeben

Fortsetzung Seite 5/21

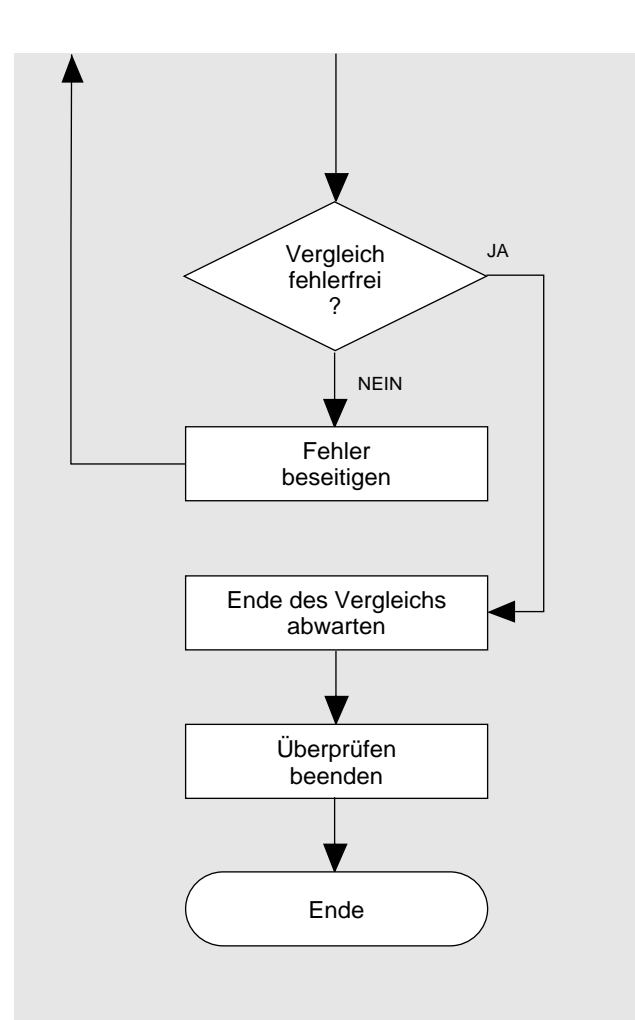

Fortsetzung von Seite 5/20

Wenn eine Fehlermeldung erscheint: siehe Fehlersuche Seite 6/2

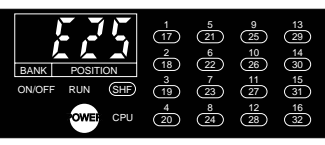

Tasteneingabe:  $\boxed{c}$ wenn Sie den Fehler behoben haben

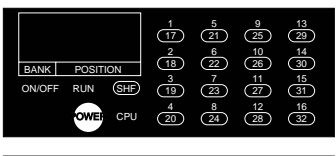

BANK **POSITION** RUN CPU  $\frac{4}{20}$   $\frac{8}{24}$   $\frac{12}{28}$  31 32 POWER SHF

Tasteneingabe:

 $\boxed{c}$ 

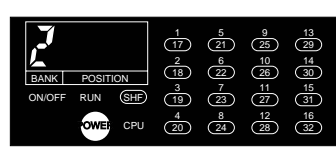

# **6. Fehlersuche**

## **Kapitel / Seite**

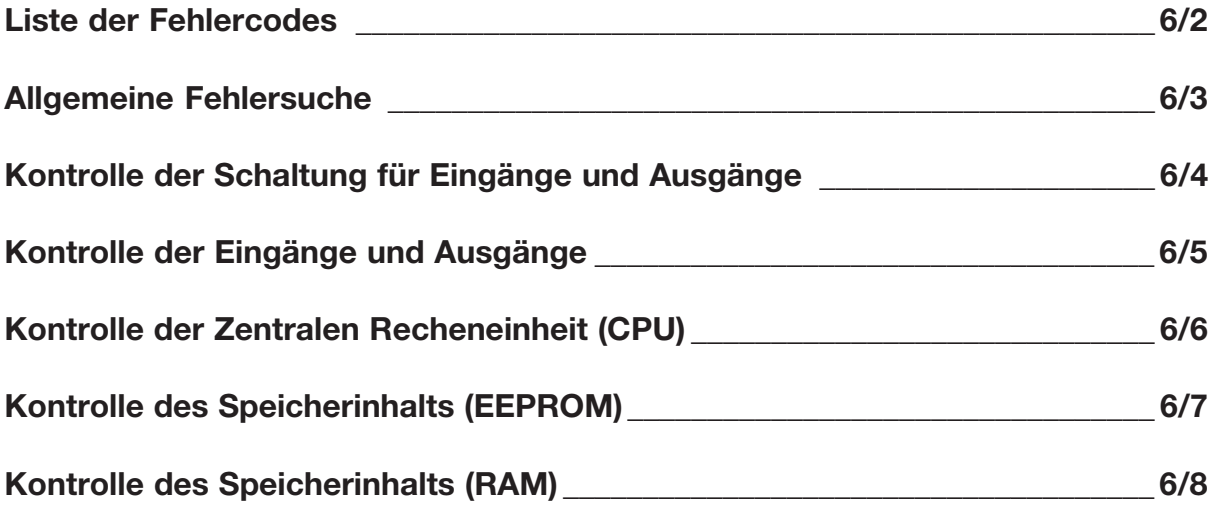

Die Anzeige der Fehler kann durch Betätigen der Taste C gelöscht werden

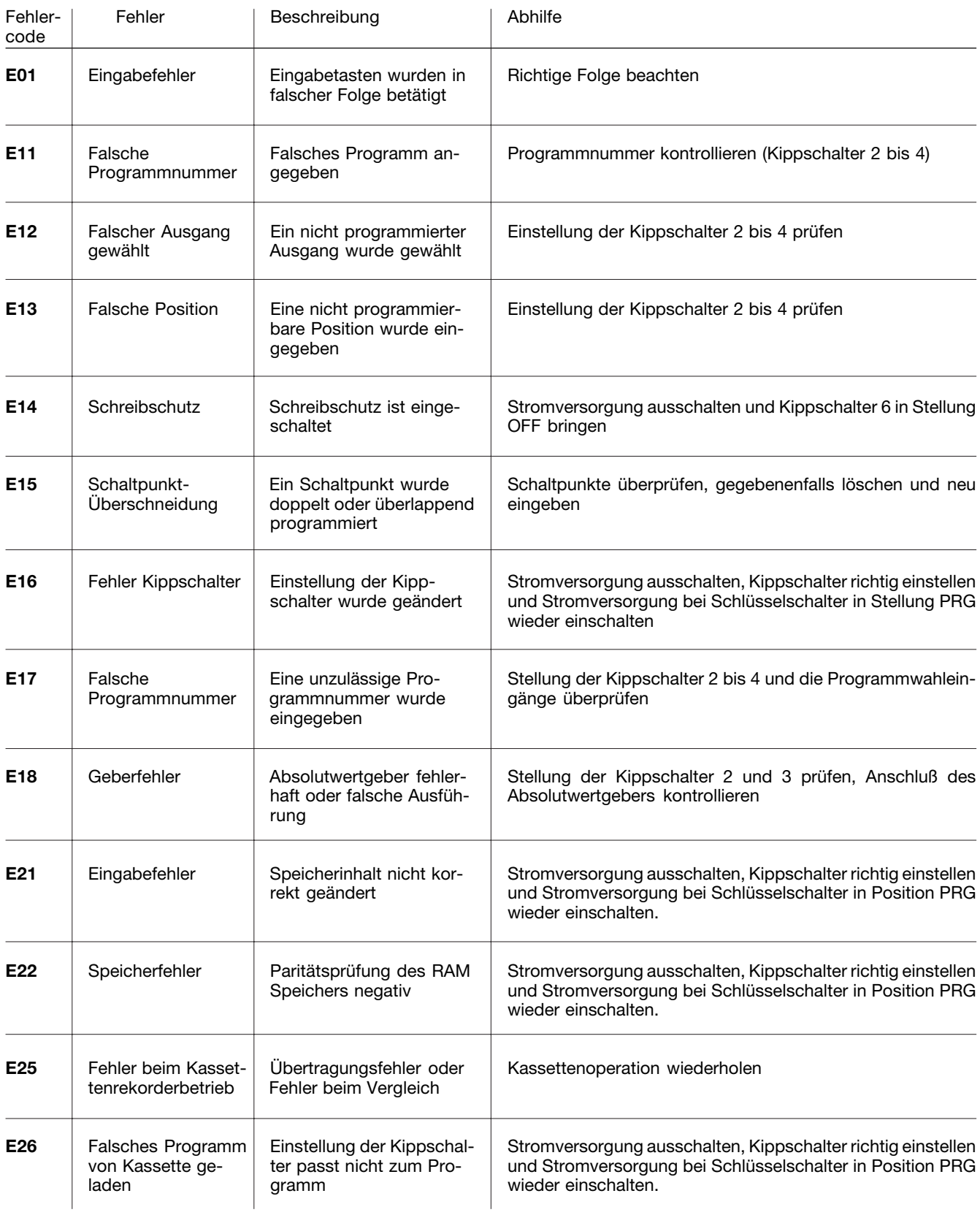

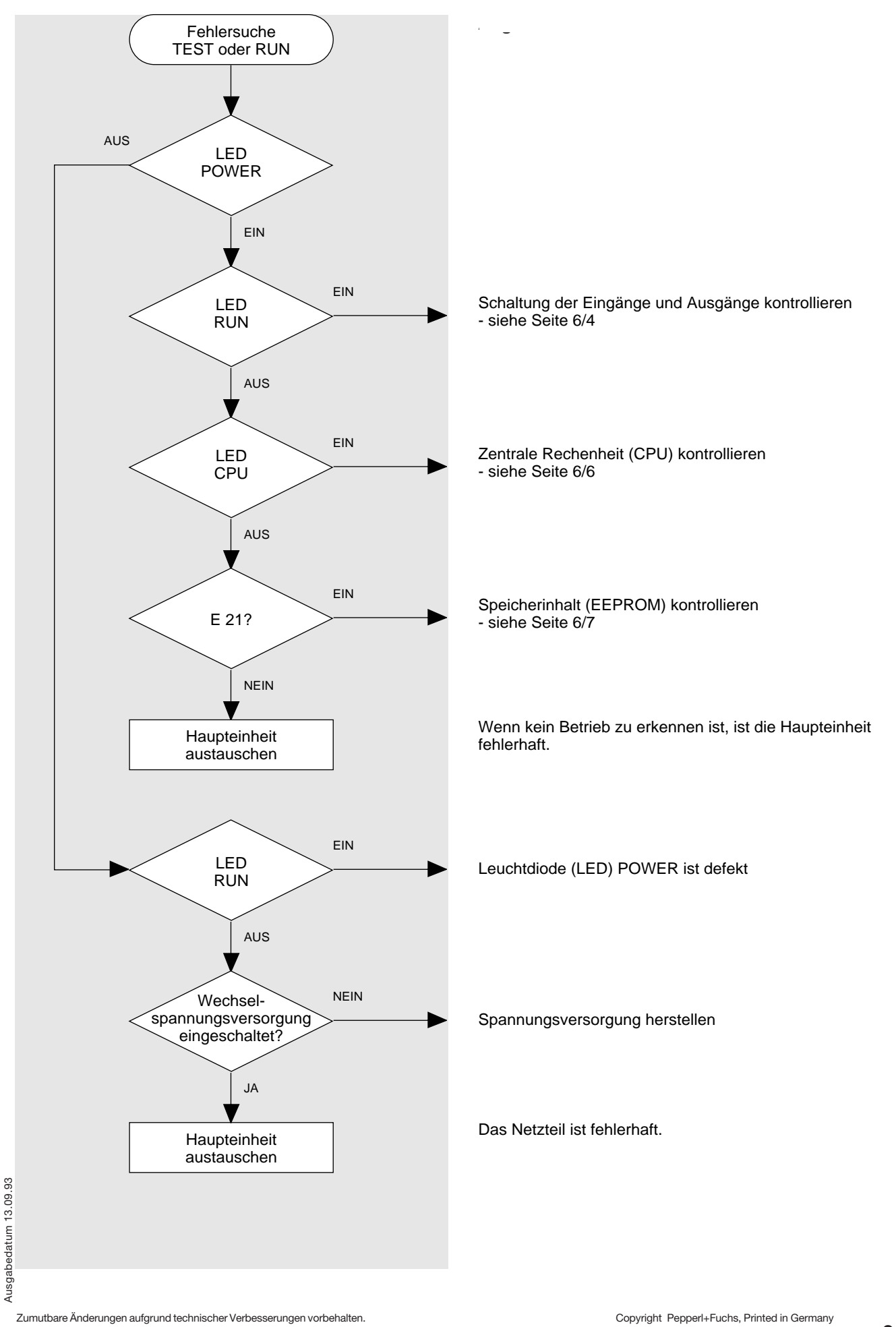

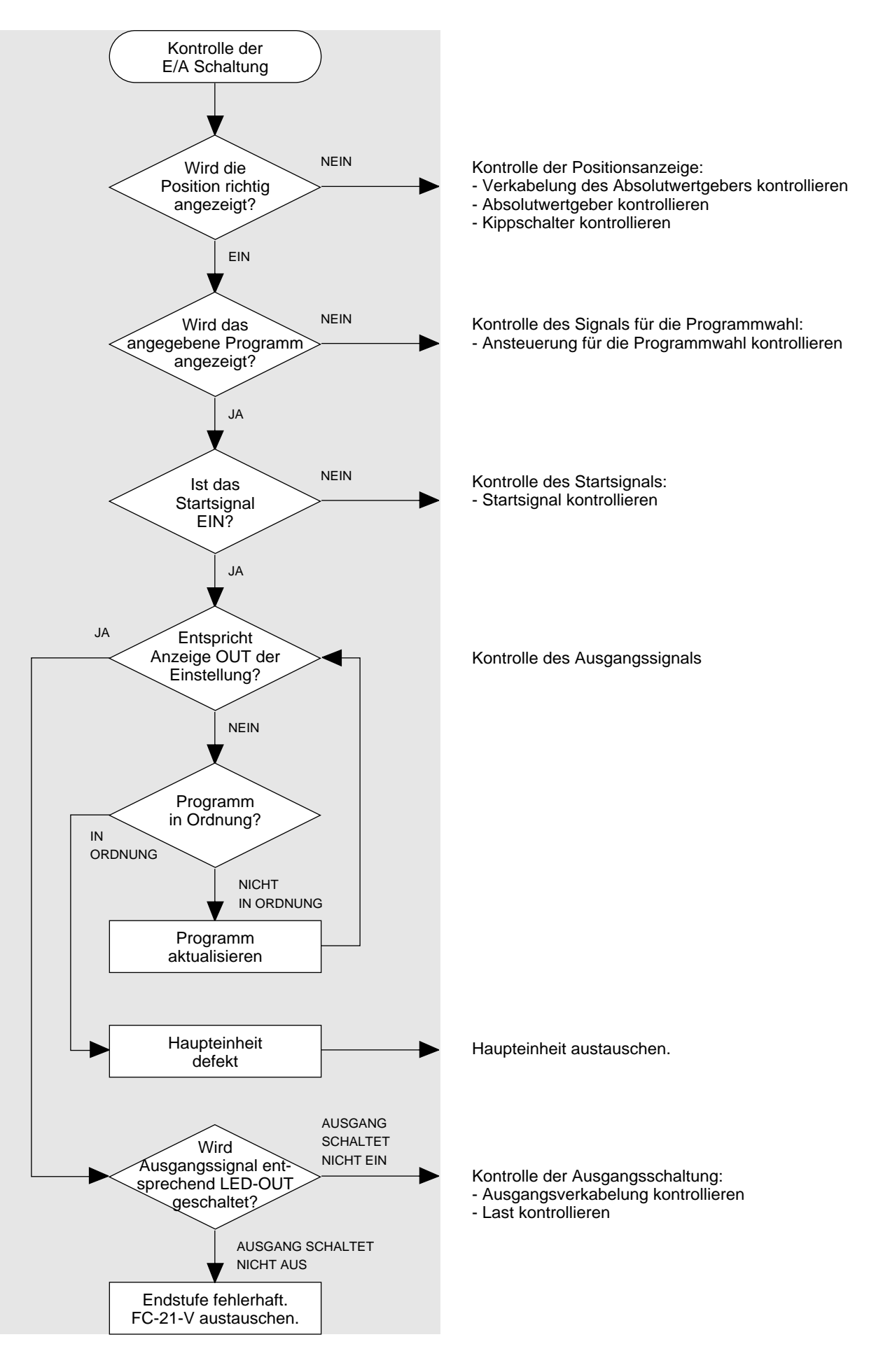

Zumutbare Änderungen aufgrund technischer Verbesserungen vorbehalten. Copyright Pepperl+Fuchs, Printed in Germany

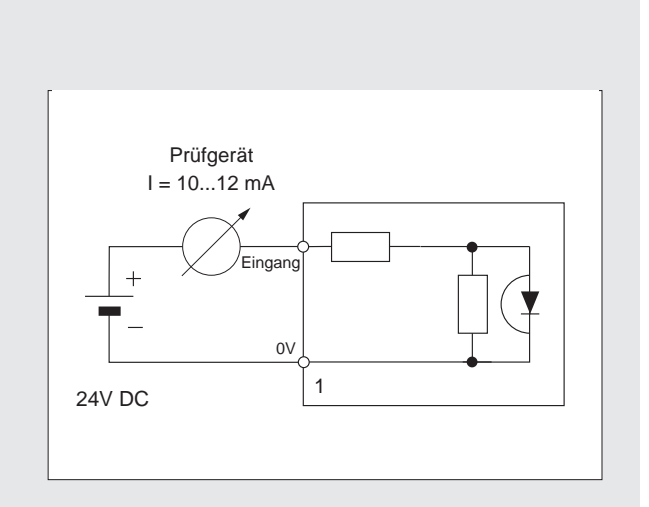

**Eingang: (Start, Bank 1...4)**

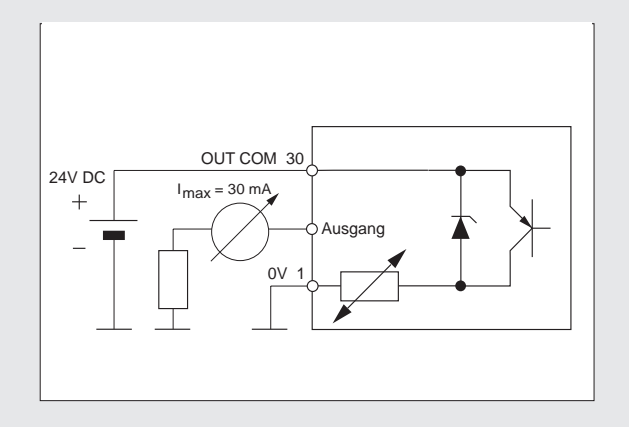

**Ausgang: (1...24)**

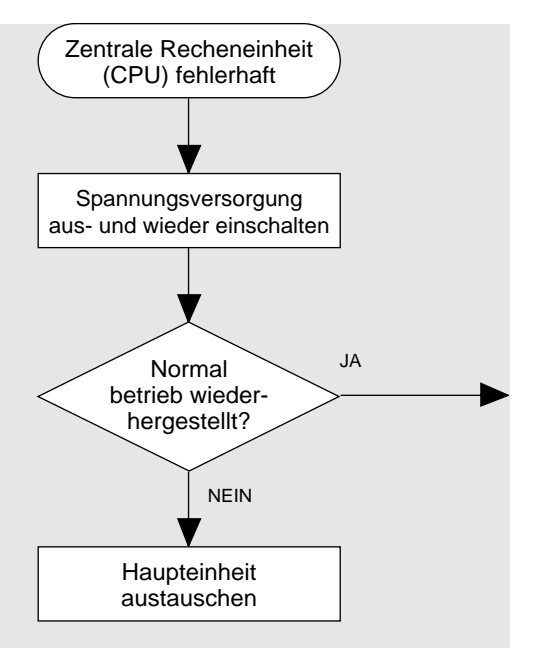

Ist die CPU fehlerhaft,

- wird das Programm nicht abgearbeitet,<br>- die LED RUN erlischt und
- die LED RUN erlischt und
- die CPU stoppt innerhalb von 100 ms.
- Am Programmiergerät leuchten nur noch:
- LED POWER
- LED CPU

Vorsichtsmaßnahmen gegen elektrische Störungen treffen, da diese möglicherweise die CPU stören.

Die Zentrale Recheneinheit (CPU) ist fehlerhaft.

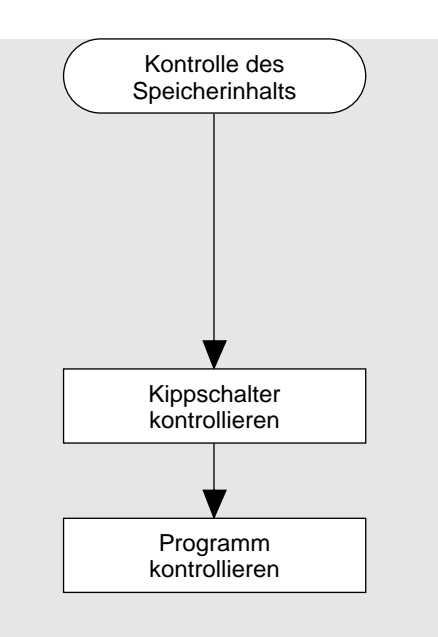

Eine Paritätsprüfung des Speicherinhalts wird durchgeführt,

- beim Einschalten der Spannungsversorgung
- beim Anwählen der Betriebsart RUN

Wird ein Fehler festgestellt,

- so wird das Programm nicht abgearbeitet
- der Fehlercode E 21 wird angezeigt

#### **Kontrolle des Speicherinhalts (RAM) Speicheränderungsfehler**

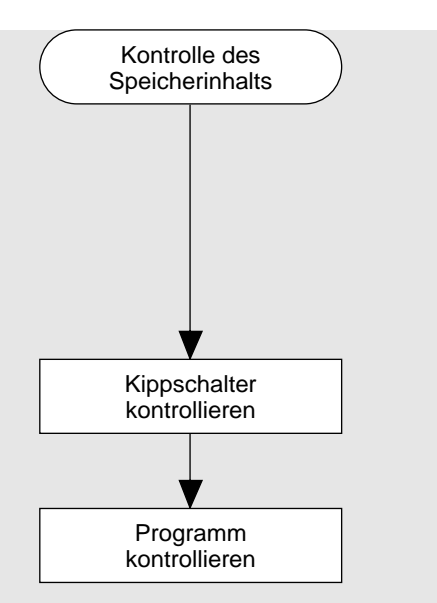

Eine Paritätsprüfung des Speicherinhalts wird durchgeführt,

- beim Einschalten der Spannungsversorgung
- beim Anwählen der Betriebsart RUN

Wird ein Fehler festgestellt,

- so wird das Programm nicht abgearbeitet
- der Fehlercode E 22 wird angezeigt

# **7. Applikationen**

**Kapitel / Seite**

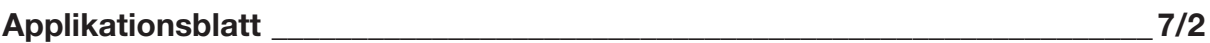

ON O<sub>FF</sub>

Kippschalter

## **Applikationsblatt für Pepperl+Fuchs FC-21-V**

Steuerung für Maschine:

File auf Kassette (Filenummer / Kassettenname)

Programmnummer im Festspeicher (EEPROM)

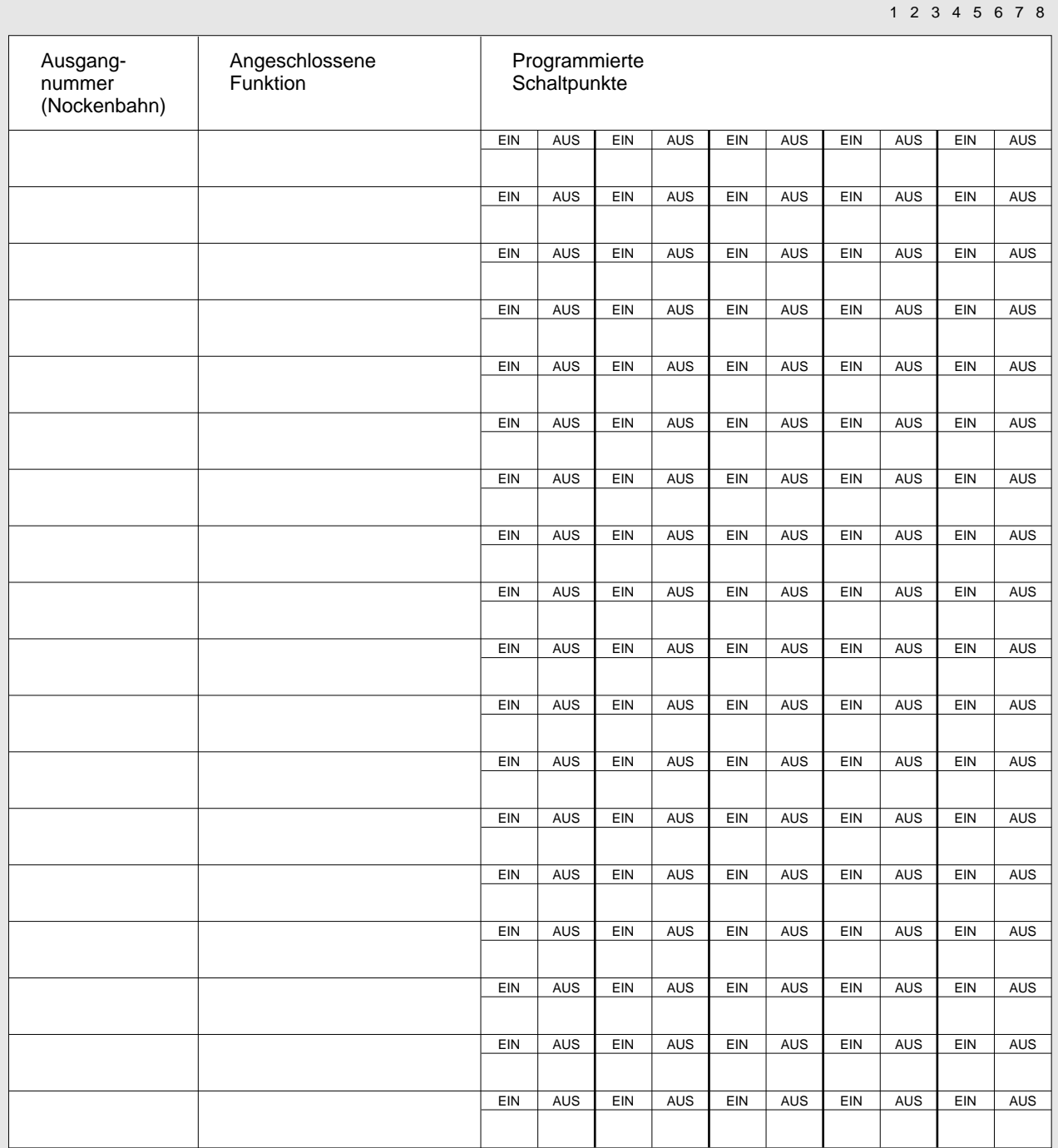

Es gelten die Allgemeinen Lieferbedingungen für Erzeugnisse und Leistungen der Elektroindustrie, herausgegeben vom Zentralverband Elektrotechnik und Elektroindustrie (ZVEI) e.V. in ihrer neuesten Fassung sowie die Ergänzungsklausel: "Erweiterter Eigentumsvorbehalt"

Wir von Pepperl+Fuchs fühlen uns verpflichtet, einen Beitrag für die Zukunft zu leisten, deshalb ist diese Druckschrift auf chlorfrei gebleichtem Papier gedruckt.

# Ein Kern, zwei Profile.

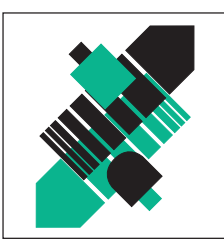

# Geschäftsbereich Fabrikautomation

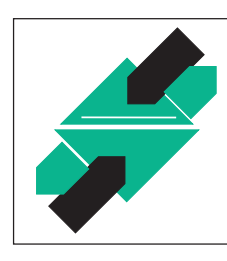

# Geschäftsbereich Prozeßautomation

# Produktbereiche

- **Binäre und analoge Sensoren**
- **in verschiedenen Technologien** 
	- **Induktive und kapazitive Sensoren**
	- **Magnetsensoren**
	- Ultraschallsensoren
	- Optoelektronische Sensoren
- **Inkremental- und Absolutwert-Drehgeber**
- **Zähler und Nachschaltgeräte**
- **I**I Identifikationssysteme
- **AS-Interface**

## Branchen und Partner

- **Maschinenbau**
- **Fördertechnik**
- **Verpackungs- und Getränkemaschinen**
- **Automobilindustrie**

# Produktbereiche

- **Signal Konditionierer**
- **Eigensichere Interfacebausteine**
- **Remote Prozess Interface**
- **Eigensichere Feldbuslösungen**
- **Füllstandssensoren**
- **MSR-Anlagenengineering** auf der Interfaceebene
- $\blacksquare$  Ex-Schulung

# Branchen und Partner

- **Chemie**
- Industrielle und kommunale Abwassertechnik
- Öl, Gas und Petrochemie
- SPS und Prozessleitsysteme
- **Ingenieurbüros für Prozessanlagen**

# Verfügbarkeit

Weltweiter Vertrieb, Service und Beratung durch kompetente und zuverlässige Pepperl+Fuchs Mitarbeiter stellen sicher, daß Sie uns erreichen, wann und wo immer Sie uns brauchen. Unsere Tochterunternehmen finden Sie in der gesamten Welt.

# Serviceline Fabrikautomation

# Tel. (0621) 776-11 11 · Fax (0621) 776-27-11 11 · E-mail: fa-info@de.pepperl-fuchs.com

## Zentrale USA

Pepperl+Fuchs Inc. · 1600 Enterprise Parkway Twinsburg, Ohio 44087 · Cleveland-USA Tel. (330) 4 25 35 55  $\cdot$  Fax (330) 4 25 93 85 E-Mail: sales@us.pepperl-fuchs.com

## Zentrale Asien

Pepperl+Fuchs Pte Ltd. · P+F Building 18 Ayer Rajah Crescent · Singapore 139942 Tel. (65)  $77999091 \cdot Fax(65)8731637$ E-Mail: sales@sg.pepperl-fuchs.com

#### Zentrale weltweit

Pepperl+Fuchs GmbH · Königsberger Allee 87 68307 Mannheim · Deutschland Tel. (06 21) 7 76-0 · Fax (06 21) 7 76-10 00 http://www.pepperl-fuchs.com E-Mail: info@de.pepperl-fuchs.com

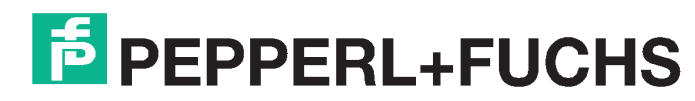

Zumutbare Änderungen aufgrund technischer Verbesserungen vorbehalten · Copyright PEPPERL+FUCHS · Printed in Germany · Part. No. 25 354 09/99 02